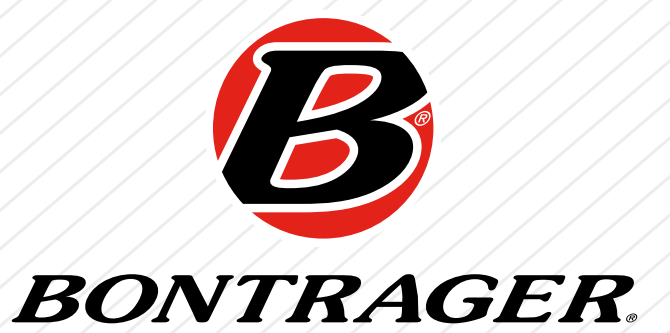

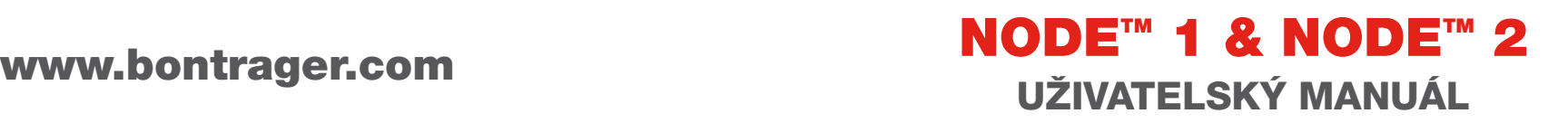

# VÍTEJTE

Děkujeme, že jste si zakoupili Bontrager komputer NODE™. Doufáme, že vám poskytne mnoho šťastných kilometrů.

Prosíme, čtěte tento manuál pozorně. Nerozumíte-li některé z informací, nebo máte dotaz, který tento manuál nezodpovídá, obraťte se prosím na svého prodejce nebo na dovozce značky Bontrager: Bretton s.r.o., Kodaňská 77, 101 00 Praha 10, tel.: 267 912 679, e-mail: kola@bretton.cz.

## Bezpečnost při jízdě

Při jízdě na kole věnujte svoji pozornost údajům na komputeru pouze krátce (obrázek 1). Pokud nevěnujete dostatečně pozornost situaci na silnici před vámi, mohli byste ztratit kontrolu a způsobit si pád.

### Použité termíny

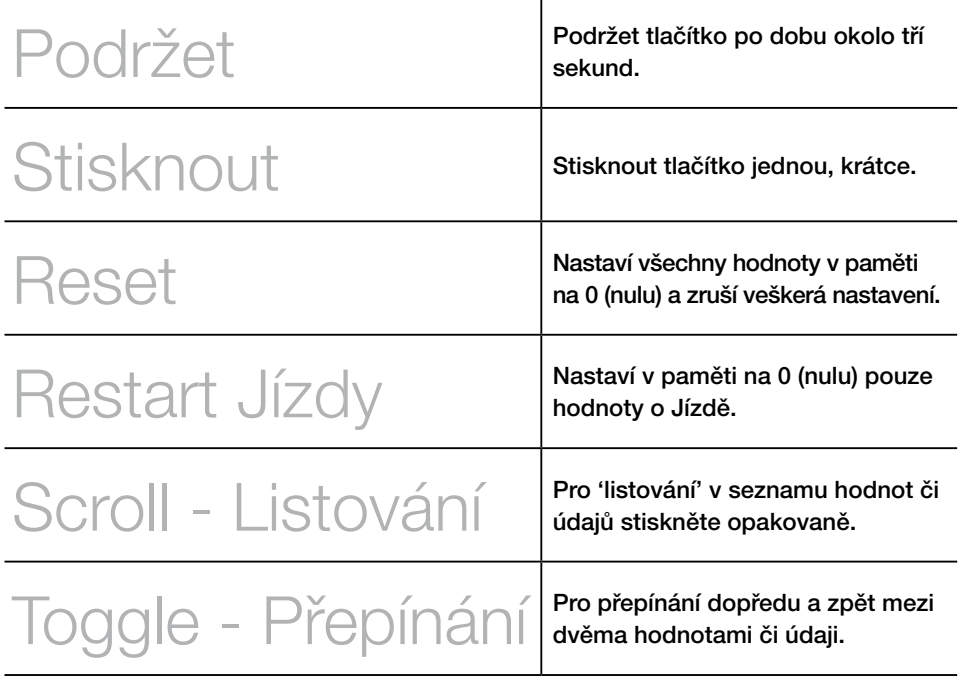

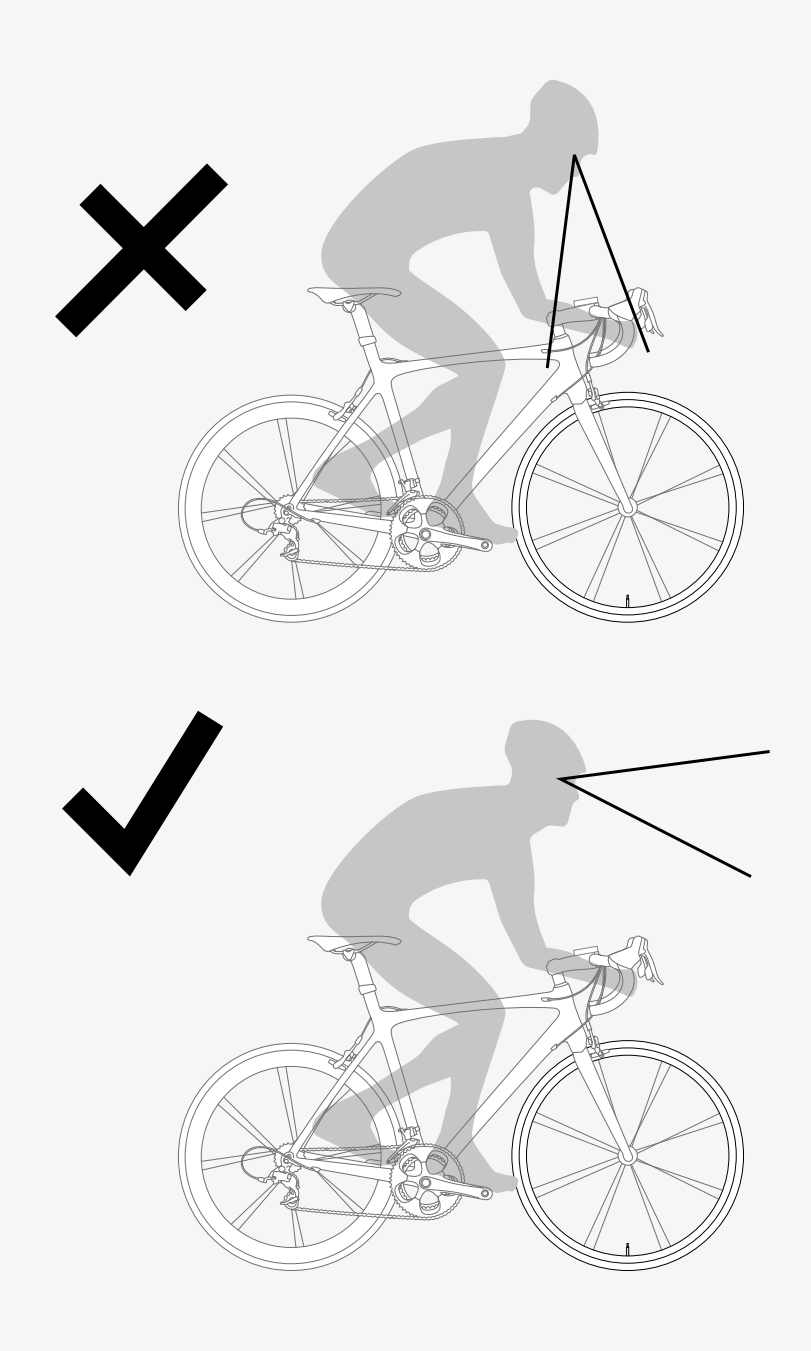

### Základní prvky a zkratky na displeji

Existují dva modely komputeru NODE:

 $\bullet$  NODE 1 • NODE 2

Oba modely mohou být používány na dvou jízdních kolech s různými velikostmi kol a přesto počítat veškerá data správně. Před tím, než vyjedete na výlet (Jízdu), je třeba nastavit velikost kol a vybrat nastavení, které odpovídá kolu, jež budete používat.

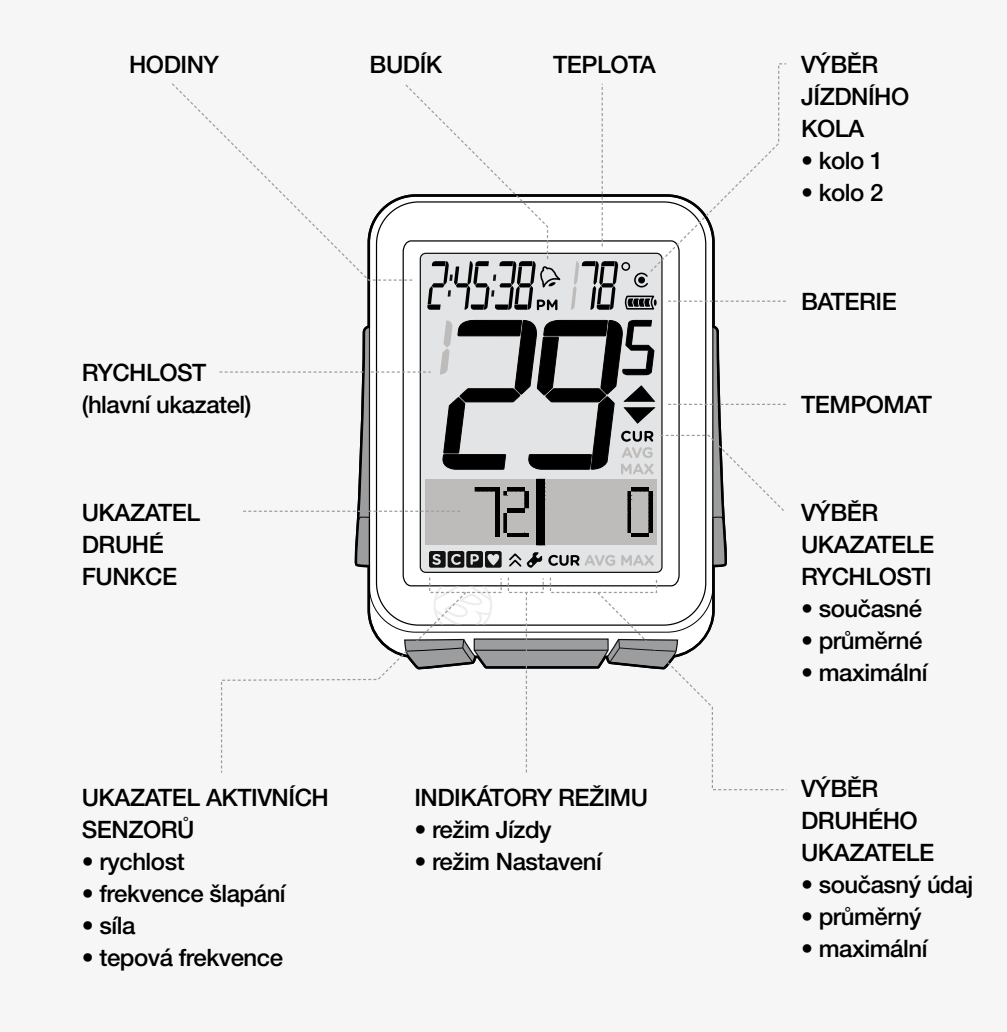

### Data pro Jízdu

(mohou být restartována na 0, aniž by byly ovlivněny celkové hodnoty)

- Frekvence šlapání AVG a MAX
- Vzdálenost (TRP)
- Tepová frekvence AVG, MIN a MAX; plus Zona 1 až 5
- Síla AVG, MIN a MAX
- Rychlost AVG a MAX
- Nadmořská výška (ALT), +,-, a sklon (%) AVG a MAX

### Zkratky a Údaje na displeji

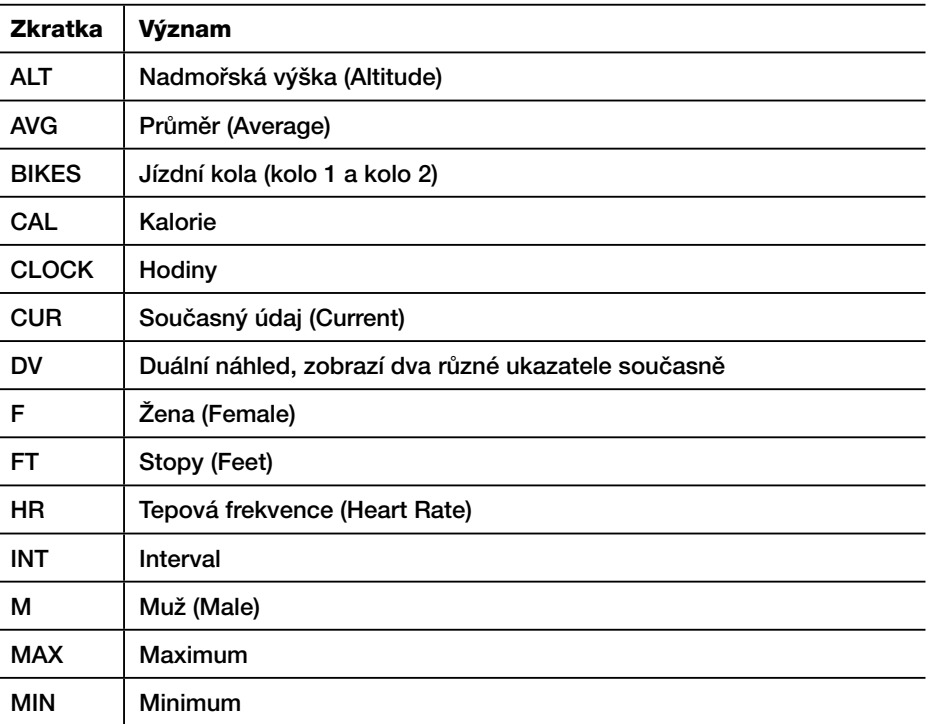

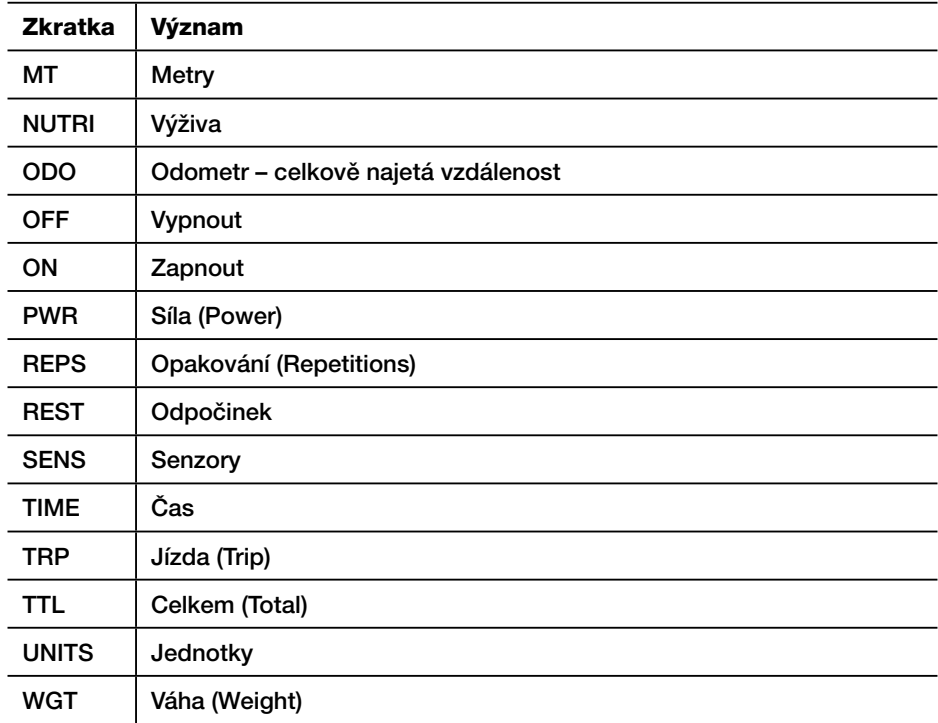

## **Režimy**

#### Komputer NODE má dva režimy:

## • Jízda (Ride) • Nastavení (Setting)

#### Jízda (Ride)

Toto je režim, jenž budete používat při jízdě na vašem kole. Režim Jízda (Obrázek 3) zobrazuje funkce a informace nashromážděné komputerem. Toto mohou být současná data (vaše současná rychlost, současná teplota, či data z jiných funkcí), nebo u některých funkcí umí model NODE zobrazovat údaje jako je průměr, celková hodnota či minimální a maximální hodnoty. Více o těchto funkcích se dozvíte v kapitole, jež pojednává o funkcích blíže.

#### Nastavení (Setting)

Tento režim použijete při přípravě vašeho komputeru pro vaši první jízdu nebo při nastavení více pokročilých prvků. Režim Nastavení (Obrázek 4) vám umožní naprogramovat váš komputer a vybrat si údaje tak, jak je preferujete (např. míle či kilometry), vložit správný čas či nadmořskou výšku, nebo nastavit alarm, který vás upozorní při překročení vámi nastavené maximální či minimální tepové frekvence. Pokud je komputer ponechán v režimu Nastavení, sám se přepne do režimu Jízdy.

### Přepínání režimů

Pro přepínání mezi režimy Nastavení a Jízdy podržte tlačítko **byl** po dobu tří vteřin (Obrázek 5).

### Spánkový režim (Standby)

Pokud senzory nevyšlou žádný signál po dobu 20 minut, cyclocomputer se přepne do režimu spánku a šetří tak energii baterií. Po dalších 10 minutách se cyclocomputer vypne úplně.

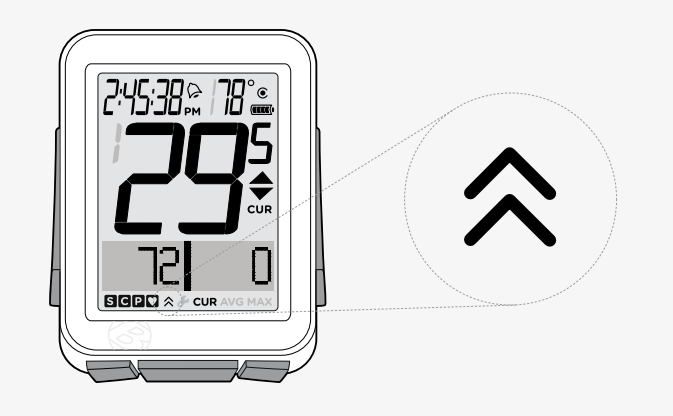

#### Obrázek 3. Režim Jízda.

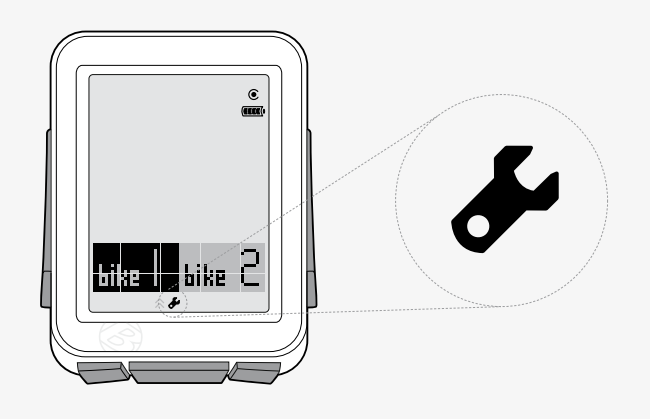

#### Obrázek 4. Režim Nastavení.

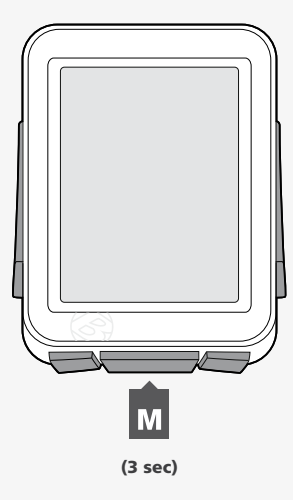

### Senzory

Tento komputer umí vypočítávat údaje ze čtyř senzorů:

- Frekvence šlapání
- Rychlost
- Tepová frekvence
- Síla

Ne všechny cyclocomputery NODE jsou vybaveny všemi těmito senzory. Pokud je vaše kolo náležitě vybaveno, je možno zakoupit senzor s kombinací funkcí rychlosti a frekvence šlapání. Můžete též upravit vaše kolo koupí dodatečných senzorů Bontrager dle vašeho výběru od prodejce této značky.

### Práce senzorů

Senzory zachycují impulzy buď z magnetů připevněných na drátu kola či na klice, nebo z elektrických impulzů vygenerovaných pumpováním vašeho srdce, nebo z impulzů z měřiče síly. Když senzor zachytí impulz, vyšle radiový signál do cyclocomputeru NODE. Tento signál má dosah okolo 1,5 metru.

### Senzory potřebují energii

Senzory potřebují elektrickou energii. Každý senzor získává svou vlastní energii z individuální baterie. Pokud je baterie vybitá, senzory přestanou do cyclocomputeru signály vysílat.

## Před první jízdou

#### Proces párování

Před tím, než cyclocomputer NODE může začít zobrazovat jakákoliv data, musí rozpoznat každý radiový signál vyslaný některým ze senzorů (Obrázek 6). Tomuto procesu, který trvá okolo 1 minuty, se říká "párování". Poté, co cyclocomputer NODE vytvoří pár, zapamatuje si tyto signály, tudíž krok párování je běžně zapotřebí pouze jednou při úvodním nastavení.

Senzory vysílají signály, pouze jsou-li aktivovány:

- Aby byl aktivován senzor Rychlosti, musí se kolo točit
- Pro aktivaci senzoru Frekvence šlapání či senzoru Síly je zapotřebí, aby se kliky točily
- Pro aktivaci senzoru Tepové frekvence musíte nosit hrudní pás

Během procesu párování na ukazateli Rychlosti bliká 0. Proces trvá okolo 60 sekund. Když je proces dokončen, dole na displeji se objeví ikony pro úspěšně spárované senzory. Pokud ikona senzoru zmizí, senzor nebyl správně spárován.

#### Rychlé párování

U cyklocomputeru Node je zapotřebí proces párování provést pouze jednou. Pokud párování selže, nebo později přidáte další senzor, můžete též provést rychlejší proces párování: V režimu Jízda podržte s1 a s2 po dobu tří sekund, zatímco aktivujete senzory tak, aby vysílaly signály.

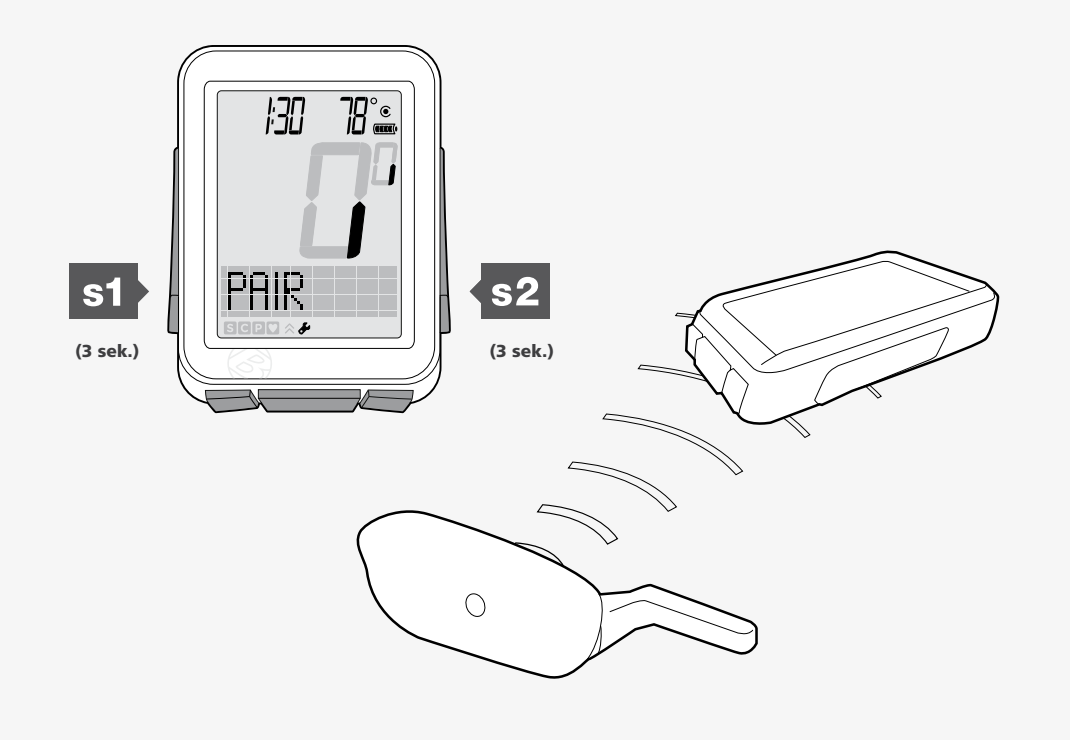

Obrázek 6. Napojení se na signály senzorů.

### Proces připojení

Pokaždé po zapnutí se cyclocomputer NODE automaticky pokusí připojit na signály, které si pamatuje z procesu párování. Stejně jako u párování, též u procesu připojování je zapotřebí senzory aktivovat (tak aby vysílaly signál – točit kolem, klikou apod.).

Během procesu připojování bliká na ukazateli rychlosti 0. Poté, co se senzor Rychlosti připojí, 0 přestane blikat, ale ikony ostatních spárovaných senzorů blikají dále do té doby, než je proces připojování dokončen. Toto může trvat okolo 60 vteřin. Když je proces hotov, ve spodní části displeje se objeví ikony úspěšně připojených senzorů (Obrázek 7.)

#### Rychlé připojení

Pokud proces připojování selže, na displeji se objeví – a to pro každou funkci, u které je senzor zapnut na ON. Nicméně proces připojování se ale nezdařil. Navíc ikona tohoto senzoru z displeje zmizí. Tyto ukazatelé se objeví, pokud se cyclocomputeru NODE nepodaří během připojovacího procesu přijmout žádný signál.

Můžete provést rychlé připojení:

V režimu Jízda podržte na tři vteřiny, přičemž aktivujete senzory tak, aby vysílaly signály.

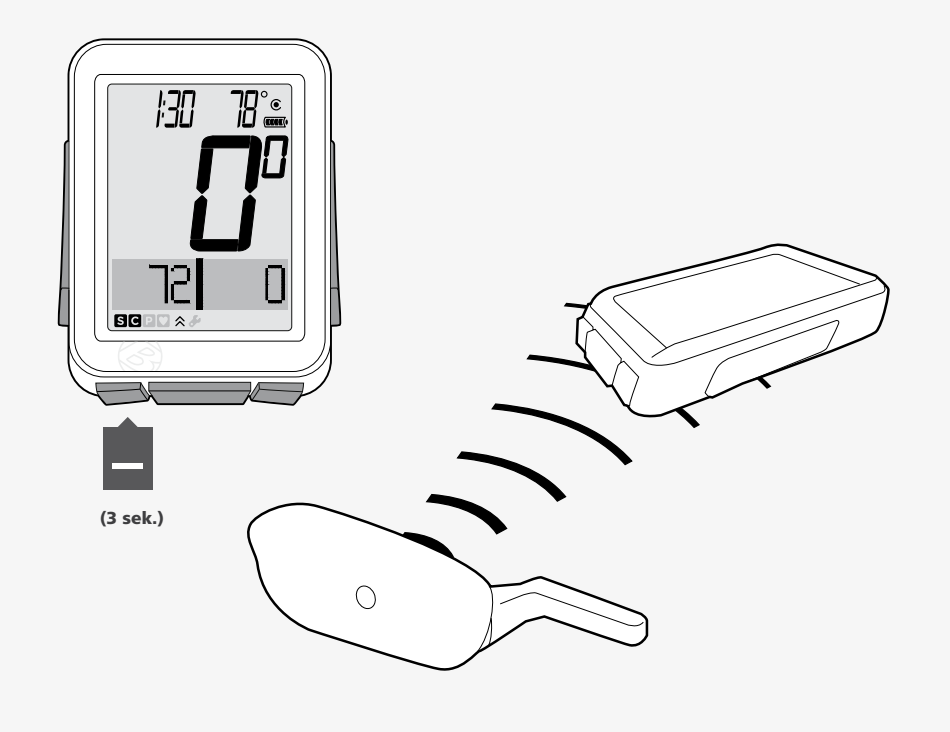

Obrázek 7. Ikony ukazují, že senzory jsou připojeny.

### Zapínání / Vypínání senzorů

1. Pro vstoupení do režimu Nastavení podržte tlačítko M po dobu tří vteřin.

2. Až se objeví nápis BIKES, opakovaným stisknutím + vyberte SENS.

3. Stiskněte s2.

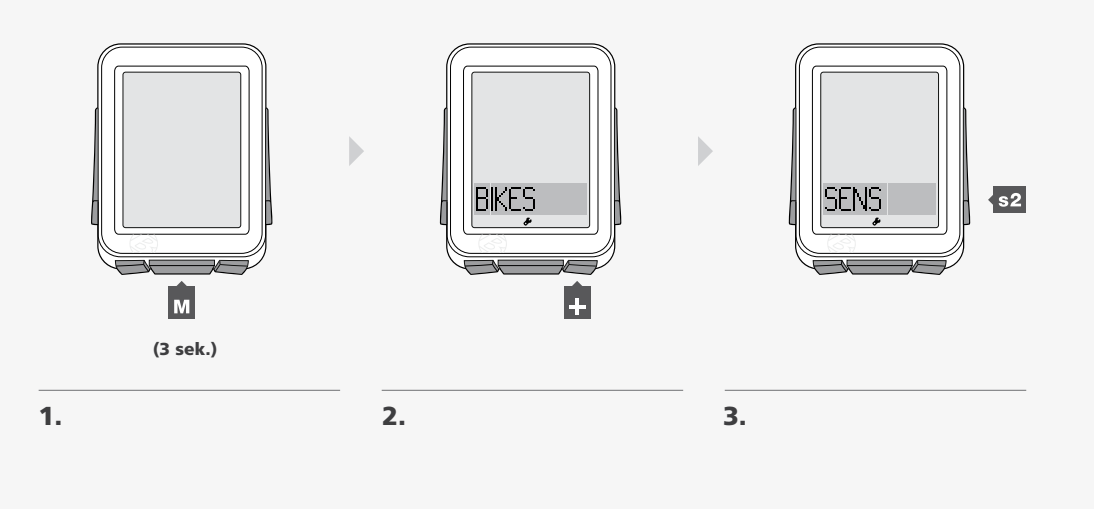

4. Pro přepojení funkce Frekvence šlapání na ON nebo OFF stiskněte + nebo a potvrďte stisknutím s2.

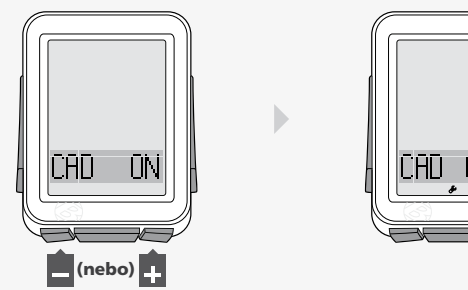

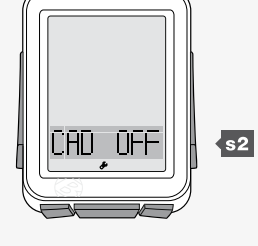

4.

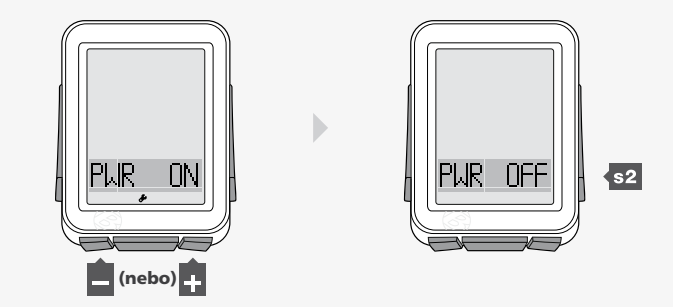

5. Pro přepojení funkce Síly na ON nebo OFF stiskněte  $\blacksquare$  nebo  $\blacksquare$  a potvrďte stisknutím s2.

6. Pro přepojení funkce Frekvence tepu na ON nebo OFF stiskněte + nebo  $\blacksquare$ a potvrďte stisknutím tlačítka s2.

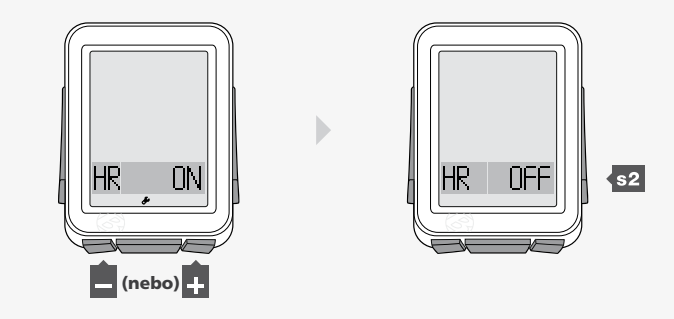

6.

7. Pro uložení a exit stiskněte tlačítko **M** . Pro přechod do modemu Jízdy podržte tlačítko <mark>M</mark> po dobu tří vteřin.

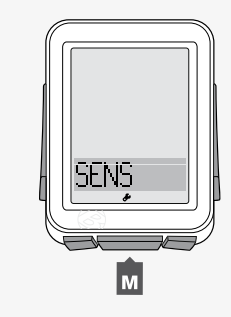

7.

## Automatické nastavení

Když zapnete cyclocomputer NODE poprvé (nebo vyměníte baterie či provedete Reset), cyclocomputer automaticky provede proces párování a připojování.

POZNÁMKA: Před zahájením této procedury umístěte cyclocomputer do vzdálenosti ne větší než 1,5 metru od všech senzorů a připravte se na aktivaci senzorů, tak jak je popsáno v sekci Párování.

#### 1. Zapněte cyclocomputer podržením tlačítka  $\mathbf{w}$  po dobu tří vteřin.

*Cyclocomputer se automaticky nastaví do režimu Nastavení a objeví se bike1 a bike2 s tím, že jeden nápis je zvýrazněný. Pokud se toto neobjeví, stiskněte tlačítko Reset (zruší všechny nastavení) na zadní straně cyclocomputeru.*

2. Pro přepojení mezi bike1 a bike2 stiskněte tlačítko  $\blacksquare$  nebo  $\blacksquare$ . Potvrďte stisknutím tlačítka M.

*Z jakékoli volby lze odejít zpět: Stiskněte tlačítko s1.* 

3. Pro změnu velikosti kola stiskněte tlačítko + nebo ... Potvrďte stisknutím tlačítka M.

Poznámka: Můžete též vybrat Vlastní velikost kola.

*Objeví se nápis ODO, poté Ride Total (toto může být 0) přičemž první číslice je podtržena.*

4. Pro změnu podtržené číslice stiskněte  $\blacksquare$  nebo  $\blacksquare$ . Pro potvrzení výběru stiskněte s2.

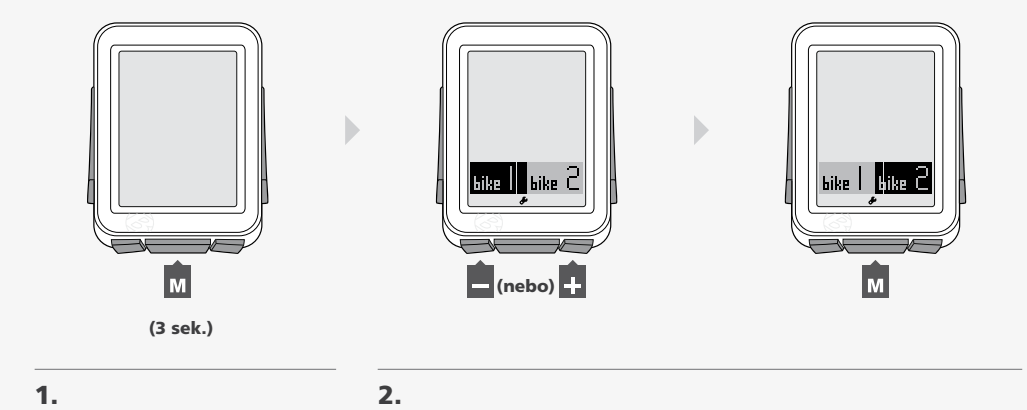

700-23. 700-25 **ODO**  $\Box$ (nebo) $\Box$  $\overline{\phantom{a}}$ м

3.

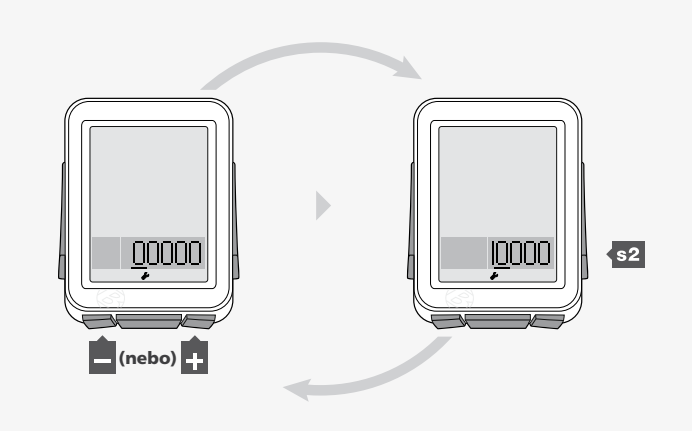

5. Pro výběr a změnu dalších číslic opakujte krok 4, poté stiskněte  $\blacksquare$ .

6. Pro přepojení mezi MPH nebo KMH stiskněte  $\cdot$  nebo ... Potvrďte stisknutím tlačítka M.

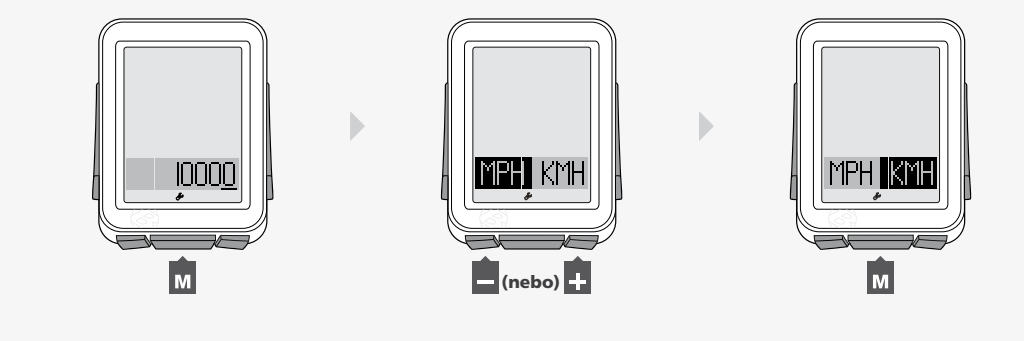

 $5.$  6.

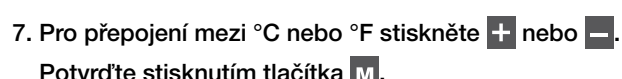

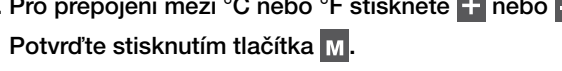

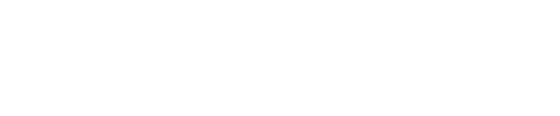

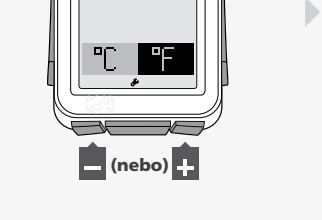

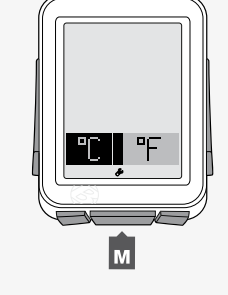

7.

8. Pro přepojení mezi 12hr nebo 24hr stiskněte  $\blacksquare$  nebo  $\blacksquare$ . Potvrďte stisknutím tlačítka s2.

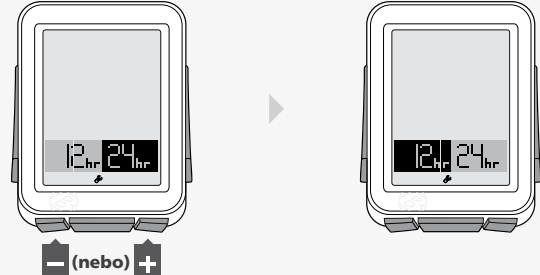

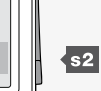

#### 9. Pro změnu podtržené číslice stiskněte  $\blacksquare$  nebo  $\blacksquare$ .

Potvrďte stisknutím tlačítka s2.

#### Pro výběr a změnu dalších číslic opakujte krok č. 9.

*Pokud vyberete 12-ti hodinový režim, musíte též zvolit AM nebo PM.*

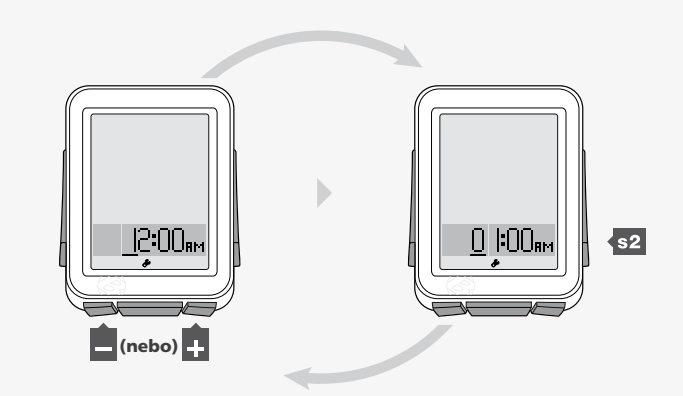

9.

#### 10. Objeví-li se nápis PAIR, zaktivujte senzory tak, aby vysílaly signál (otočte předním kolem, zatočte klikami atd.).

*Cyclocomputer ukazuje, že provádí proces párování.*

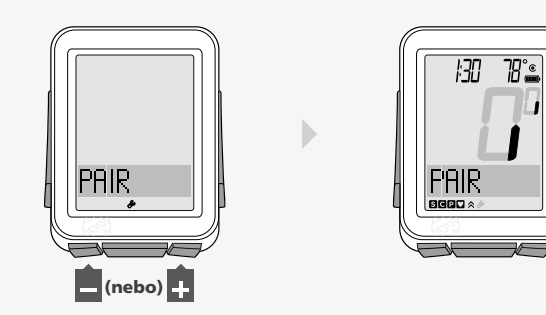

10.

Ve chvíli, kdy se cyclocomputer přepne do režimu Jízda a zobrazí se rychlost (Obrázek 8), je cyclocomputer připraven pro jízdu.

Pokud se po procesu párování neobjeví některá z ikon, udělejte následující: Rychlé párování

- Pro zahájení nového procesu automatického nastavení stiskněte tlačítko
- Reset (zruší se předešlá nastavení)
- Podívejte se do sekce Troubleshooting.

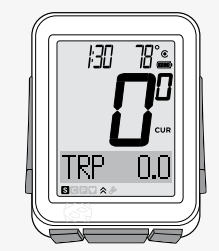

## Pokročilé nastavení

V této sekci je popsáno, jak provést nastavení pro druhé kolo nebo jak nastavit vlastní velikost kola.

### Proces nastavení druhého kola

- 1. Pro přechod do režimu Nastavení podržte tlačítko M po dobu tří vteřin.
- 2. Až se objeví nápis BIKES, stiskněte s2.
- 3. Pro přepojení mezi bike1 nebo bike2 stiskněte **.** nebo ... Pro potvrzení výběru stiskněte s2.
- 4. Pro změnu velikosti kol stiskněte <sup>1</sup> nebo **.** Pro potvrzení stiskněte s2.

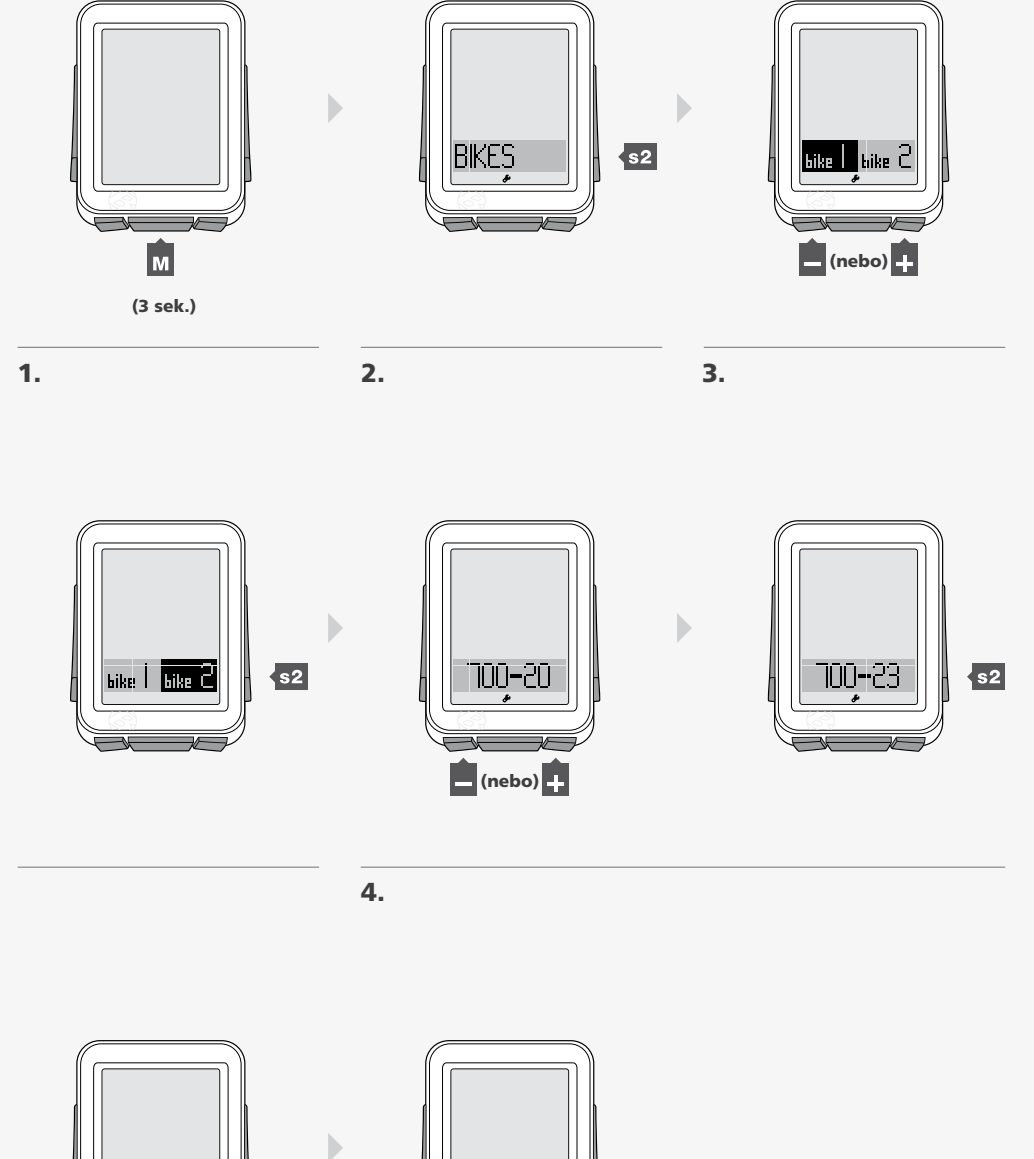

5. Pro uložení a exit stiskněte tlačítko M.

Pro přepojení do režimu Jízdy podržte tlačítko M po dobu tří vteřin.

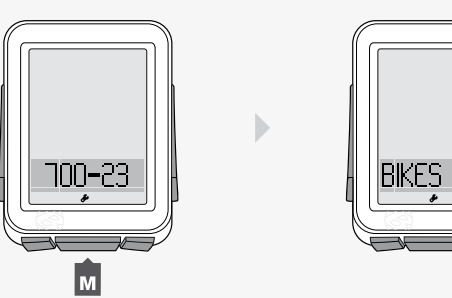

### Nastavení vlastní velikosti kola

Změření velikosti kola (roll-out) (Obrázek 9).

POZNÁMKA: Roll-out je vzdálenost, jakou kolo ujede při přesně jednom otočení kola. Pokud je jedno kolo na vašem jízdním kole větší, změřte tuto vzdálenost za pomocí magnetu.

- 1. Ventilek kola nastavte přesně nad podlahu a sedněte si na kolo.
- 2. Váš pomocník udělá na zemi značku v místě ventilku.
- 3. Jeďte kolem dopředu přesně o jedno otočení kola tak, aby ventilek skončil opět přesně nad zemí.
- 4. Udělejte na zemi další značku na úrovni ventilku.
- 5. Změřte vzdálenost mezi oběma značkami. Výsledek je velikost vašeho kola.

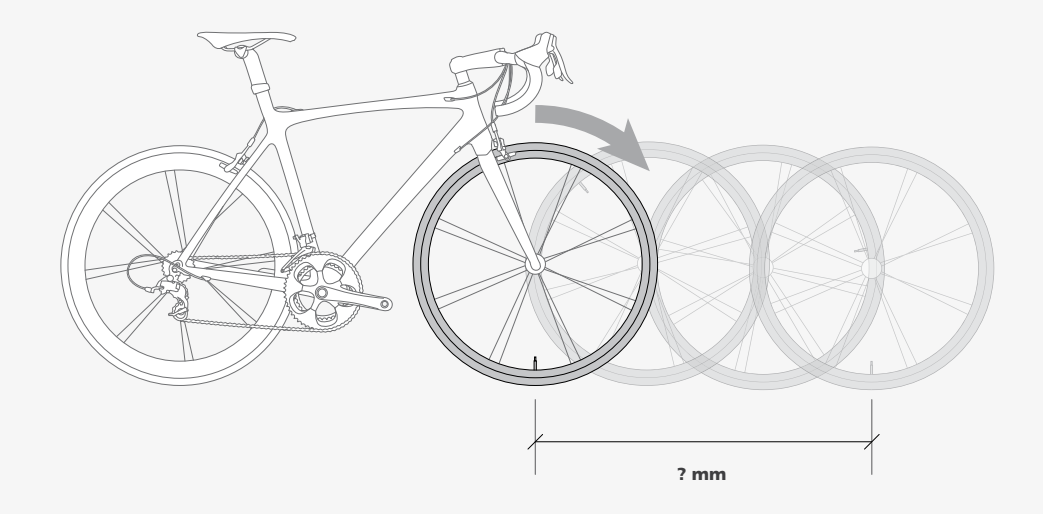

1. Pro přechod do režimu Nastavení stiskněte tlačítko **M** po dobu tří vteřin.

- 2. Až se objeví nápis BIKES, stiskněte s2.
- 3. Pro přepnutí mezi bike1 nebo bike2 stiskněte  $\blacksquare$  nebo  $\blacksquare$ .

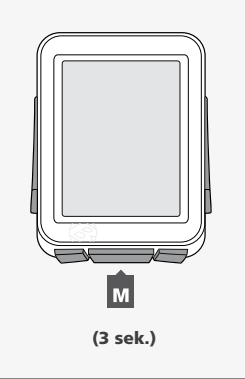

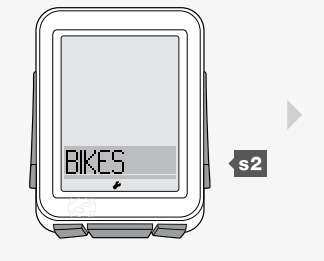

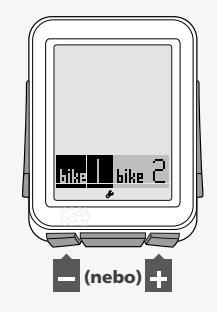

 $1.$  2.  $3.$ 

Pro potvrzení stiskněte s2.

Potvrďte stisknutím s2.

Opakujte krok 5 pro další číslice.

4. Opakovaným stisknutím + nebo - najeďte na možnost CUSTOM. Stiskněte s2.

5. Pro změnu podtržené číslice stiskněte  $\blacksquare$  nebo  $\blacksquare$ .

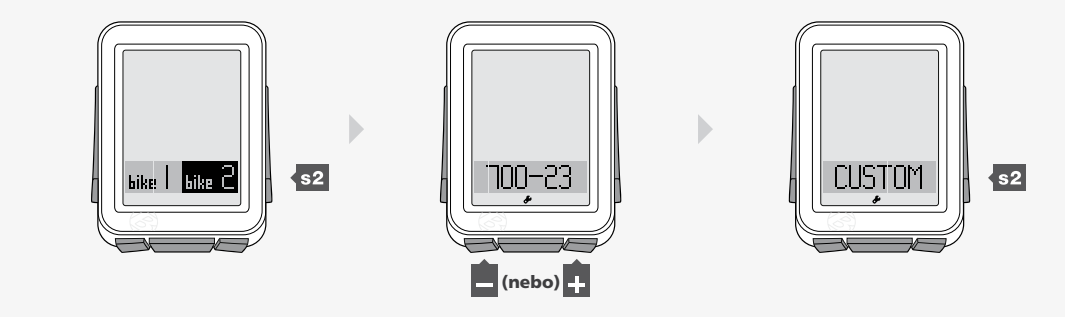

4.

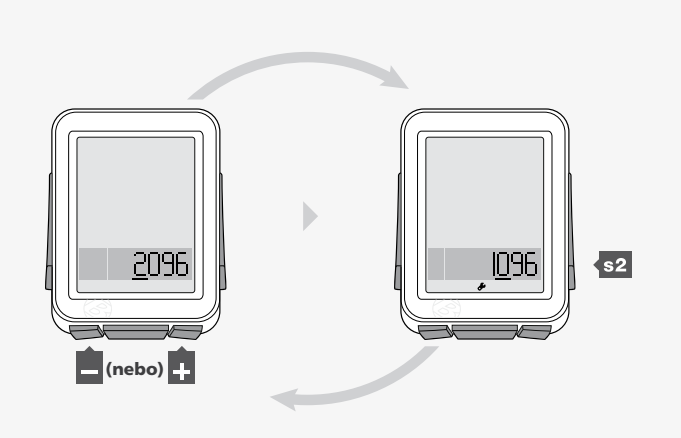

5.

6. Pro uložení a exit stiskněte tlačítko  $\blacksquare$ .

Pro přechod do režimu Jízdy podržte tlačítko **M** po dobu tří vteřin.

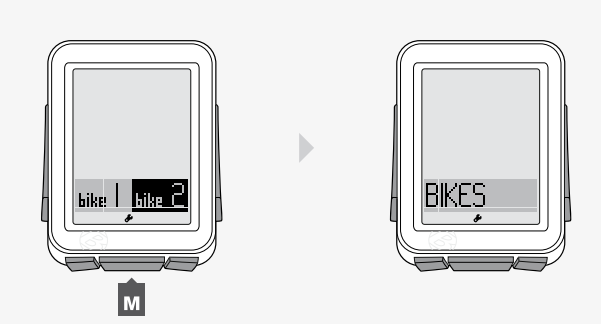

## Při každé další jízdě

Pro zapnutí cyclocomputeru ON jednoduše stiskněte jakékoliv tlačítko nebo vyšlete data rychlosti či frekvence šlapání: otočením předního kole či roztočením klikami. Proces připojování začne neprodleně.

### Restartování (změní data o jízdě na 0)

1. V režimu Jízdy podržte tlačítko + po dobu tří vteřin.

POZNÁMKA: Data o jízdě obsahují tyto informace:

- Frekvence šlapání AVG a MAX
- Vzdálenost (TRP)
- Tepová frekvence AVG, MIN a MAX; plus Zóna 1 až 5
- Síla AVG, MIN a MAX
- Rychlost AVG a MAX
- Nadmořská výška (ALT) +,- a stupně (%) AVG a MAX

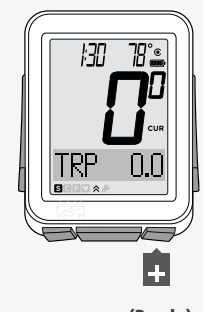

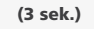

1.

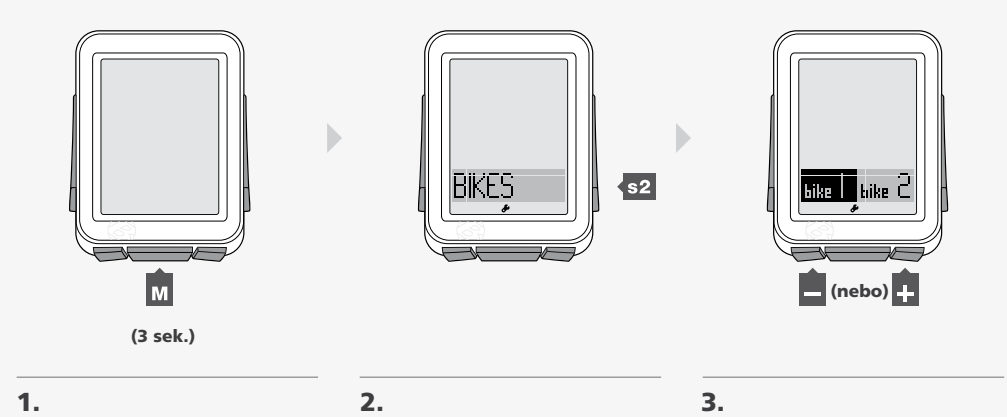

### Pro výběr kola

Cyclocomputer NODE umí načítat data pro dvě jízdní kola a to i mají-li různé velikosti kol. Pokud jste ještě nastavení druhého kola neprovedli dříve, zde je jeho pokročilé nastavení.

1. Pro přechod do režimu Nastavení podržte tlačítko **M** po dobu tří vteřin.

Po objevení nápisu BIKES stiskněte s2.

- 2. Pro přechod mezi bike1 a bike2 stiskněte  $\blacksquare$  nebo  $\blacksquare$ .
- 3. Pro potvrzení výběru stiskněte M.
- 4. Pro přechod do režimu Jízda podržte tlačítko M na dobu tří vteřin.

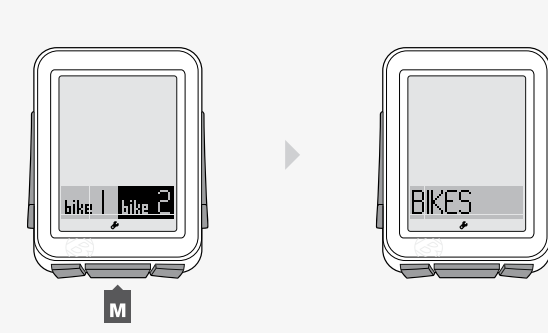

### Orientace ve funkcích cyclocomputeru NODE

### **RYCHLOST**

Rychlost měří to, jakou rychlostí se vaše kolo pohybuje.

#### Prvky funkce Rychlost

Jste-li v režimu Jízda, rychlost se zobrazuje vždy (Obrázek 10). Cyclocomputer NODE umí též zobrazit vaši současnou, průměrnou a maximální rychlost. NODE umí načítat tato data pro dvě různá kola bike1 a bike2. Správné zobrazování rychlosti záleží na nastavení výběru kola, na kterém pojedete a nastavení velikosti kol.

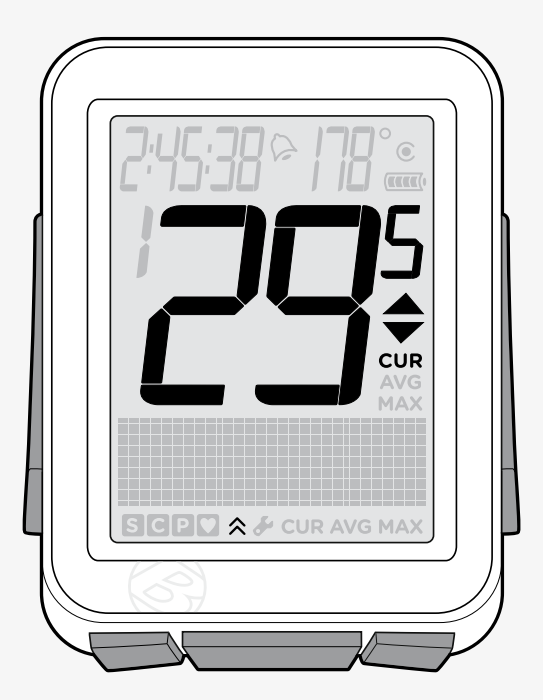

Obrázek 10. Ukazatel rychlosti.

Poznámka: Senzor rychlosti je připevněn na vidlici nebo na zadní stavbě vašeho kola. Aby senzor mohl snímat rychlost, musí být magnet správně umístěn na jednom z drátů kola a kolo se musí točit.

### Kontrola dat rychlosti CUR, AVG a MAX

1. V režimu Jízda stiskněte opakovaně s2.

2. Nápis CUR (současná) se změní na AVG (průměrná) a dále na MAX (maximální).

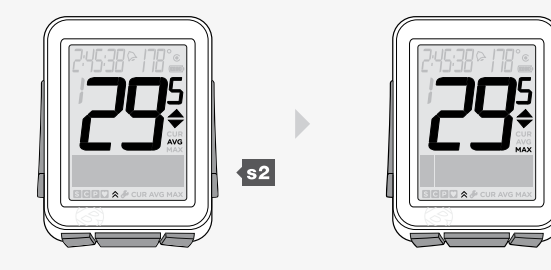

## Frekvence šlapání (CAD)

Frekvence šlapání znamená frekvenci otáčení klik, přičemž se započítávají dokončené otočky klikami za minutu (RPM).

#### Prvky funkce Frekvence šlapání

Při zobrazování funkce Frekvence šlapání se ve spodní části displeje objeví nápis CAD (Obrázek 11). Cyclocomputer NODE umí zobrazovat současnou (CUR), průměrnou (AVG) a maximální (MAX) frekvenci šlapání.

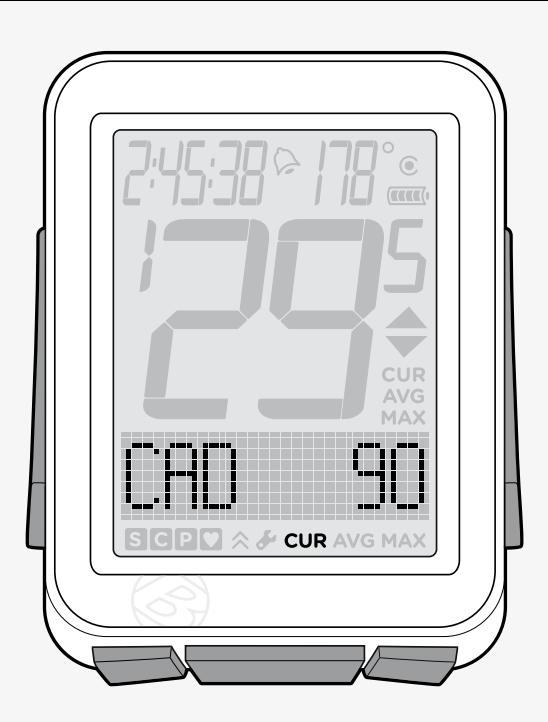

Obrázek 11. Ukazatel frekvence šlapání.

#### POZNÁMKA: Senzor frekvence šlapání

Senzor frekvence šlapání je připevněn na levou zdaní stavbu vašeho kola. Magnet musí být správně umístěn na klice. Senzor musí být zapnut a vysílat signál.

#### Kontrola dat frekvence šlapání CUR, AVG a MAX

1. V režimu Jízda stiskněte opakovaně  $\blacksquare$  a najeďte na CAD.

2. Stiskněte M.

3. CUR (současná) se změní na AVG (průměrná) a dále na MAX (maximální).

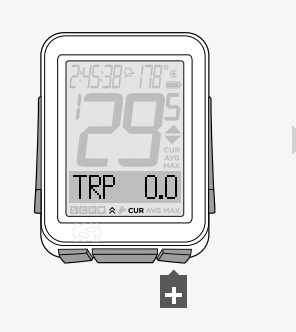

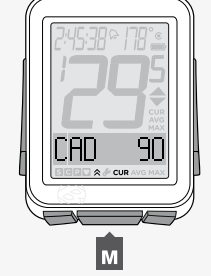

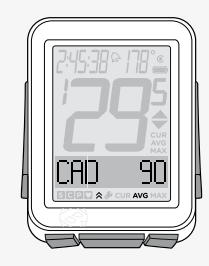

### Síla (PWR)

Síla je měření výkonu práce, kterou vykonáte, nebo-li koňská síla. Metrický ekvivalent koňské síly jsou Waty.

### Prvky funkce Síly

Přijímá-li cyclocomputer NODE data o síle, je ve spodní části displeje zobrazeno PWR (Obrázek 12). NODE umí zobrazit sílu současnou (CUR), průměrnou (AVG) a maximální (MAX).

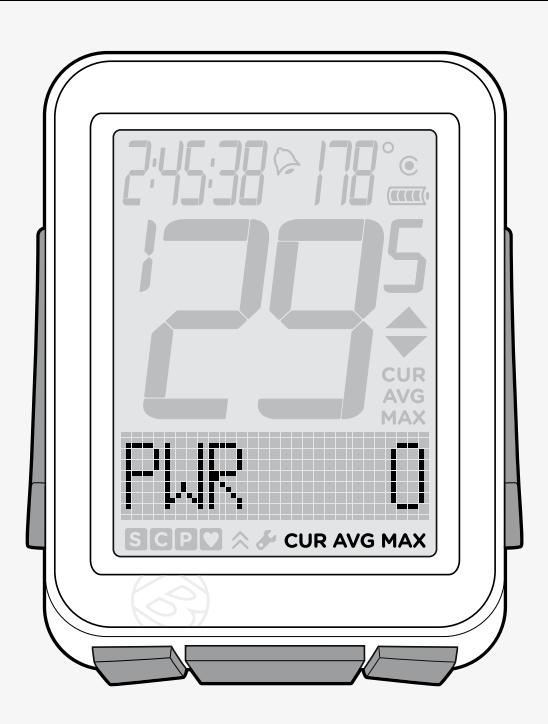

Obrázek 12. Ukazatel síly.

#### POZNÁMKA: Senzor síly

Cyclocomputer NODE umí přijímat signál z několika měřičů síly (senzorů), které pracují s protokolem ANT+. Nicméně Bontrager měřiče síly nevyrábí. Senzor musí být zapnut a vysílat signál (točením klikou).

#### Kontrola dat síly CUR, AVG a MAX

1. V režimu Jízda stiskněte opakovaně  $\pm$  a najeďte na PWR.

2. Stiskněte M.

3. CUR se změní na AVG a dále na MAX.

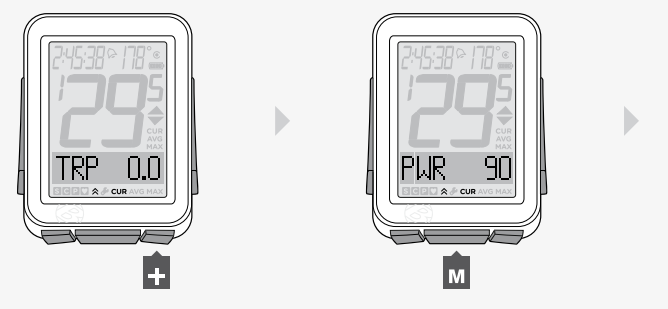

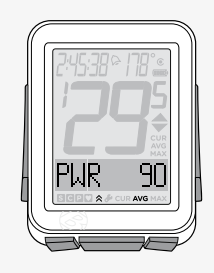

 $1.$  2.  $3.$ 

### Kalibrování funkce Síly

Abyste obdržely co nejpřesnější data, před každou jízdou byste měli kalibrovat funkci síly.

- 1. V režimu Jízda stiskněte opakovaně  $\pm$  a najeďte na PWR.
- 2. Stiskněte s1.

Objeví se nápis CALIB? (kalibrovat?).

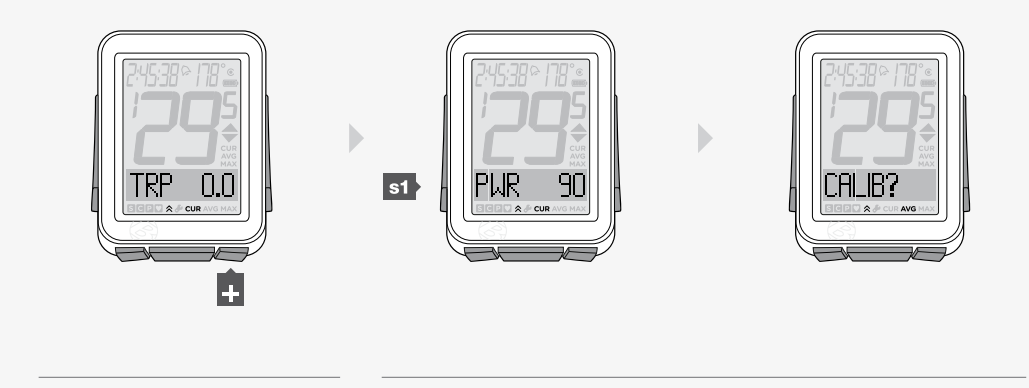

3. Stisknutím tlačítka M zahájíte kalibraci.

Během procesu kalibrace blikají postupně dokolečka jednotlivé části číslice nula. Poté se objeví nápis DONE a asi po vteřině se cyclocomputer vrátí do funkce PWR.

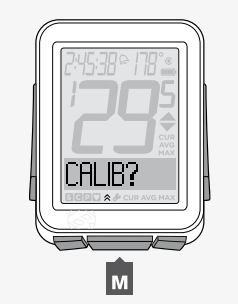

 $\mathbf{1.}$  2.

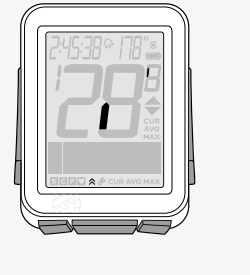

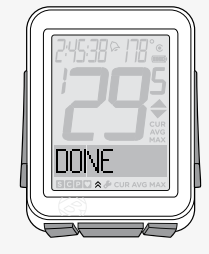

3.

Poznámka: Pokud se ale objeví nápis CALIB?, cyclocomputer se vrátil ke kalibraci, jelikož proces kalibrace selhal. Opakujte kroky 2 a 3, nebo se podívejte do sekce Řešení problémů.

4. Pro návrat k PWR stiskněte s2.

 $\mathbb{D}%$ AL IR2  $\overline{\phantom{a}}$ s1 19 IP2 חו וח ОF

### Tepová frekvence (HR)

Tepová frekvence měří, kolikrát vaše srdce bije za jednu minutu.

#### Prvky funkce Tepová frekvence

Jsou-li do cyclocomputeru vysílána data tepové frekvence, zobrazuje se ve spodní části displeje nápis HR (Obrázek 13). NODE umí zobrazit tepovou frekvenci současnou (CUR), průměrnou (AVG) a maximální (MAX).

Lze též nastavit pět zón. Každá zóna je cílová tepová frekvence se spodním a horním limitem. NODE počítá, jak dlouhou dobu jste strávili v každé této zóně.

#### POZNÁMKA: Senzor tepové frekvence

Senzorem tepové frekvence je hrudní pás NODE. Hrudní pás musí být správně umístěn přímo na kůži vaší hrudi (Obrázek 14) a funguje lépe, je-li kontaktní místo mírně vlhké. Hrudní pás musí být pohodlně a pevně připevněn, aby zůstal na místě. Posuňte sponami tak, abyste pás upravili na potřebnou délku. Senzor musí být zapnut a vysílat signál.

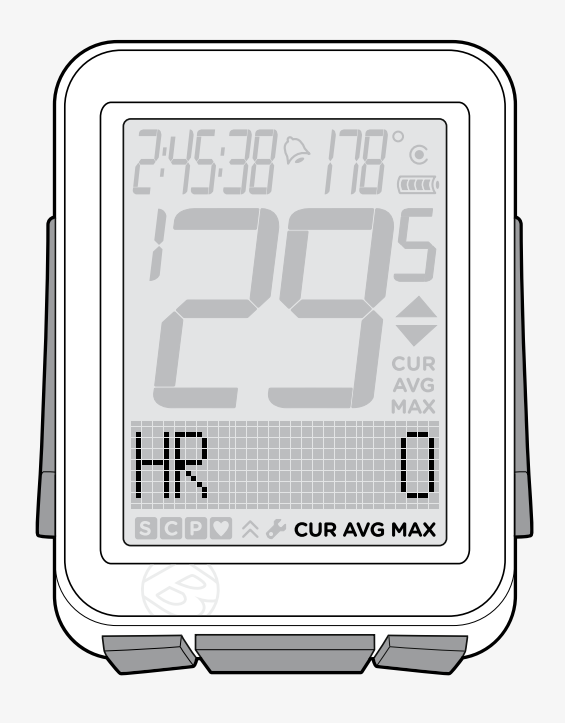

Obrázek 13. Ukazatel tepové frekvence.

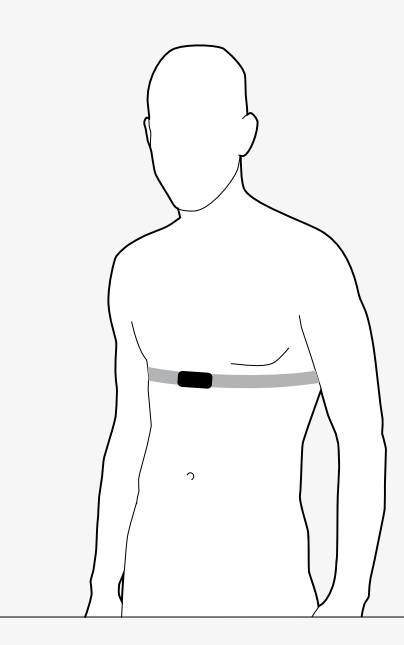

#### Kontrola dat tepové frekvence CUR, AVG a MAX

1. V režimu Jízda stiskněte opakovaně + a najeďte na HR.

2. Stiskněte M.

3. CUR (současná) se změní na AVG (průměrná) a dále na MAX (maximální). Pokud jste nastavili zóny tepové frekvence, vedle současné CUR tepové frekvence se na displeji objeví číslo. Toto číslo značí současnou zónu tepové frekvence.

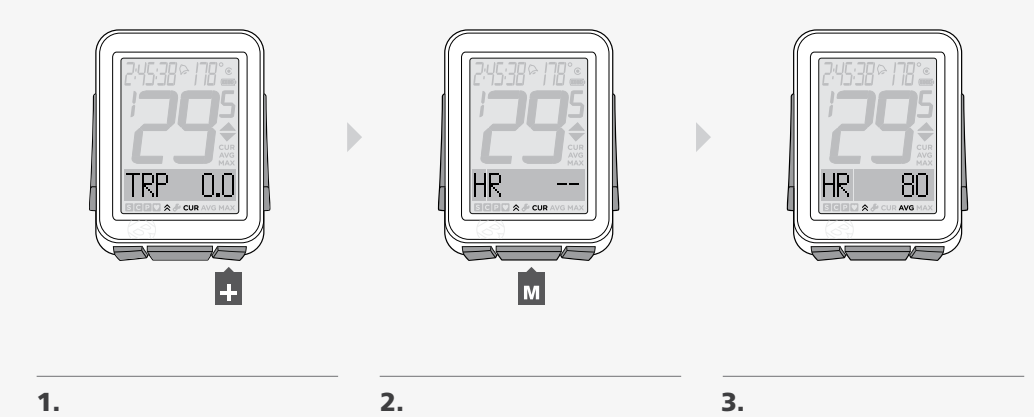

#### Kontrola dat zón

Cyclocomputer NODE umí spočítat a zobrazit dobu, po jakou byla vaše tepová frekvence v každé zóně. Předtím, než může začít sbírat tato data, je zapotřebí tyto zóny nastavit.

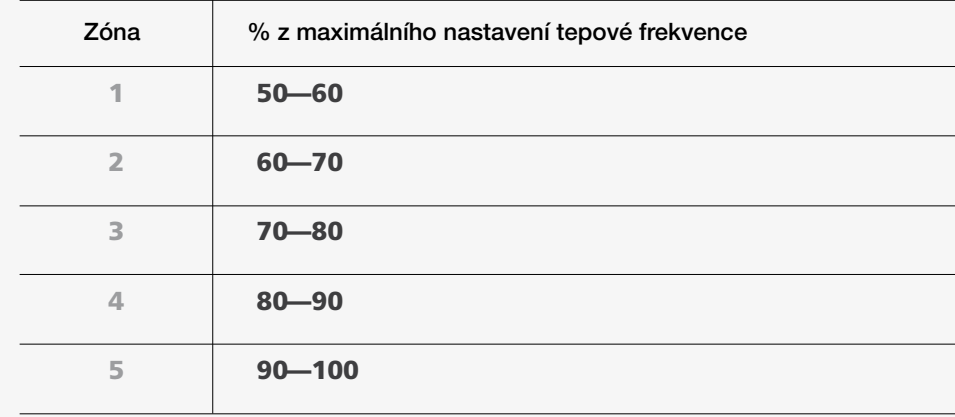

1. V režimu Jízda stiskněte opakovaně  $\blacksquare$  a najeďte na HR.

2. Stiskněte s1.

3. Po objevení nápisu CAL stiskněte opět s1.

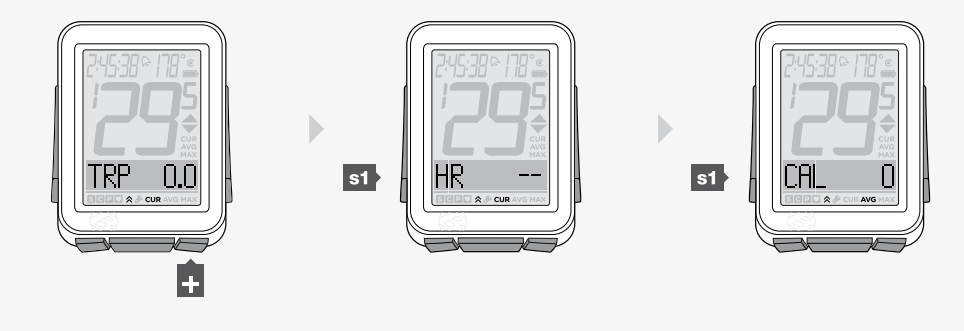

- 4. Objeví se Zone 1 spolu s časem stráveným v této zóně od posledního Restartování. Pro zhlédnutí dat o zóně 1 až 5 stiskněte opakovaně M.
- 5. Stisknutím s1 se vrátíte k HR.

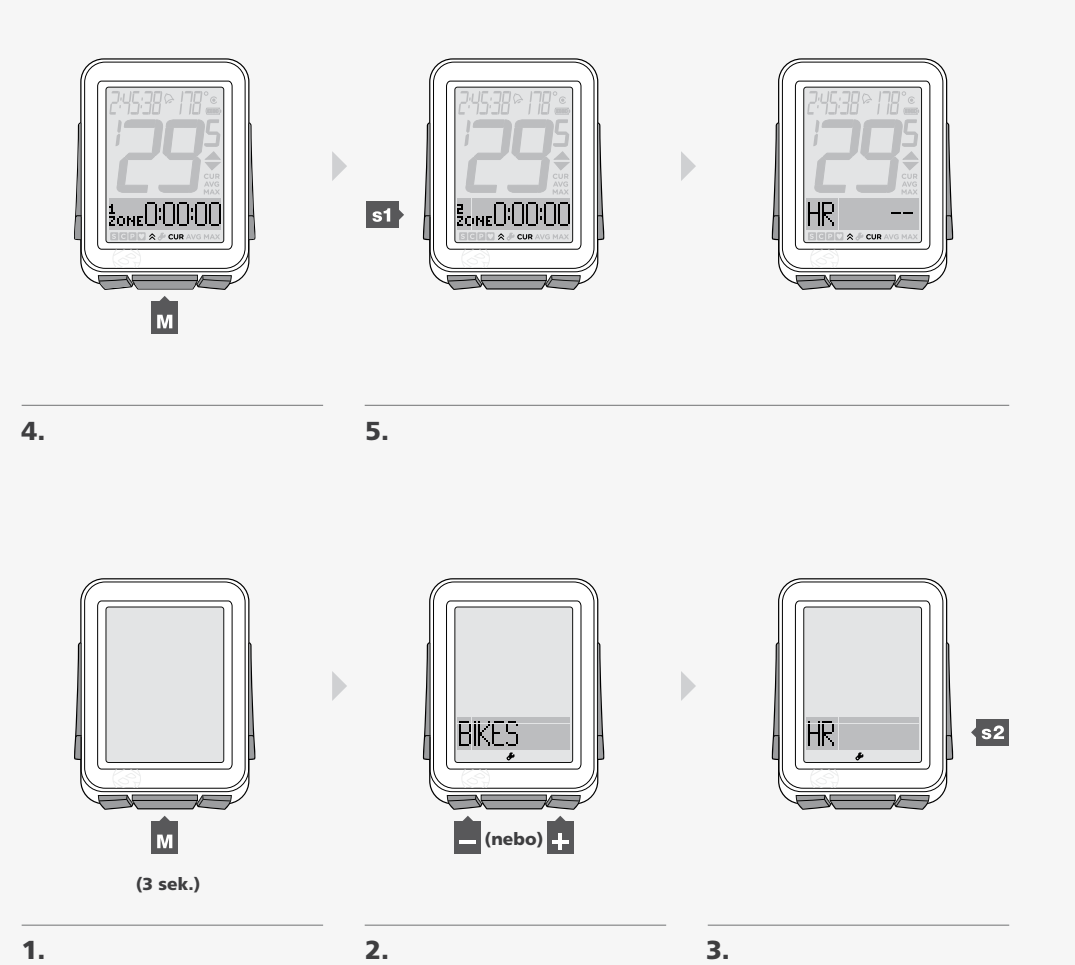

#### Nastavení zón tepové frekvence

- 1. Pro přechod do režimu Nastavení podržte tlačítko M po dobu tří vteřin.
- 2. Po objevení nápisu BIKES stiskněte opakovaně  $\frac{1}{2}$ nebo a najeďte na HR.

3. Stiskněte s2.

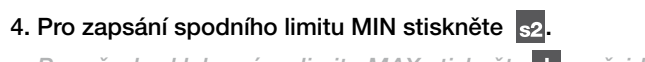

*Pro přechod k hornímu limitu MAX stiskněte a přejděte ke kroku 6.*

5. Pro změnu podtržené číslice stiskněte **+** nebo ... Stisknutím s2 potvrdíte výběr. Opakujte krok 5 pro další číslice.

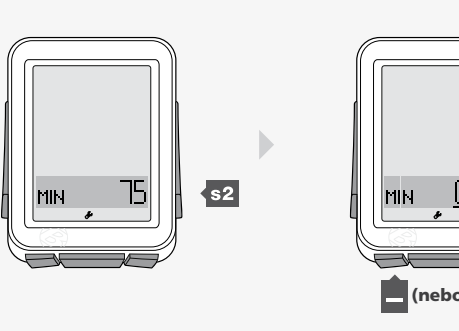

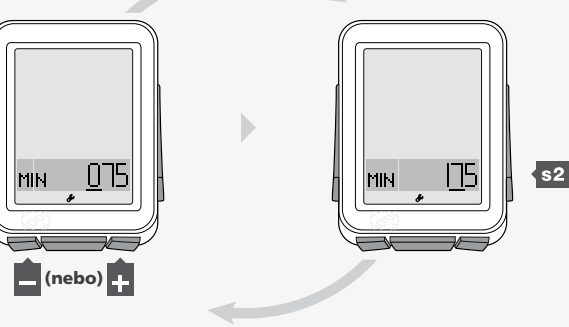

6. Pro přechod k hornímu limitu MAX stiskněte ... 7. Pro zapsání horního limitu MAX stiskněte s2.

8. Pro změnu podtržené číslice stiskněte **n**ebo **n**.

MAX 180  $\frac{1}{2}$ IFF Ċ **6. 7.** 

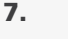

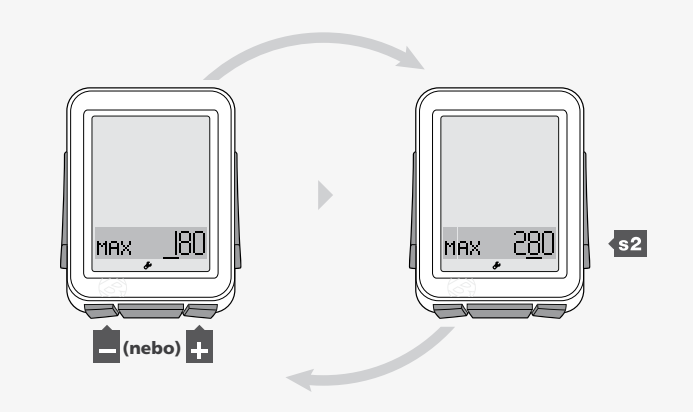

8.

9. Pro uložení a exit stiskněte M.

Stisknutím s2 potvrdíte výběr. Opakujte krok 8 pro další číslice.

Pro přechod do režimu Jízda podržte M po dobu tří vteřin.

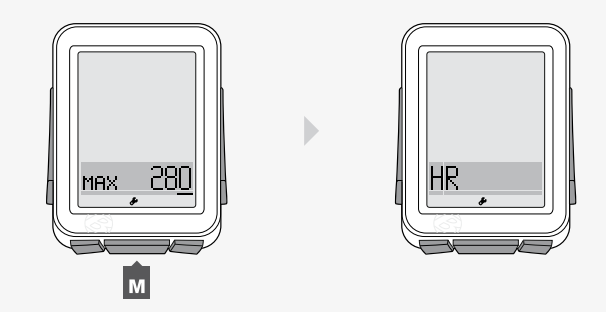

## Výdej kalorií (CAL)

Tato funkce počítá přibližný výdej vámi spálených kalorií na základě propočtů vykonané práce a tělesné váhy (Obrázek 15). Výdej kalorií je založen na tepové frekvenci, proto musí tento senzor (hrudní pás) být zapnut a vysílat signál.

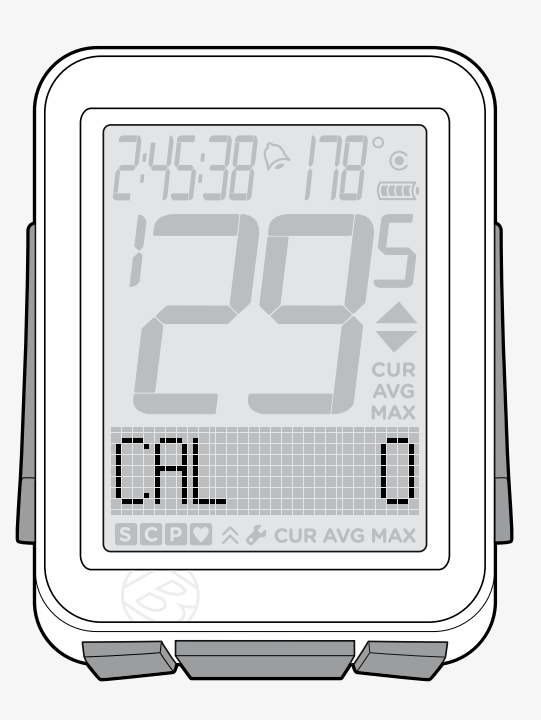

Obrázek 15. Ukazatel výdeje kalorií.

#### Kontrola dat o výdeji kalorií

1. V režimu Jízda opakovaně stiskněte  $\pm$  a najeďte na HR.

2. Stiskněte s1.

3. Pro návrat k HR stiskněte s1.

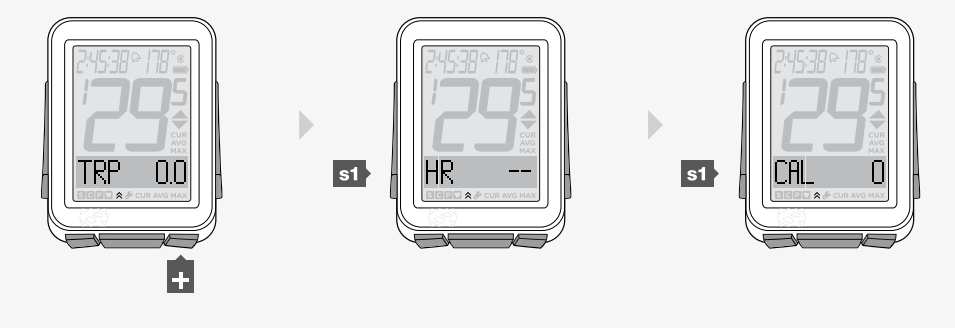

### Nastavení Výdeje kalorií

1. Podržením tlačítka M po dobu tří vteřin přejdete do režimu Nastavení.

2. Po objevení nápisu BIKES stiskněte opakovaně + až se objeví CAL.

3. Stiskněte s2.

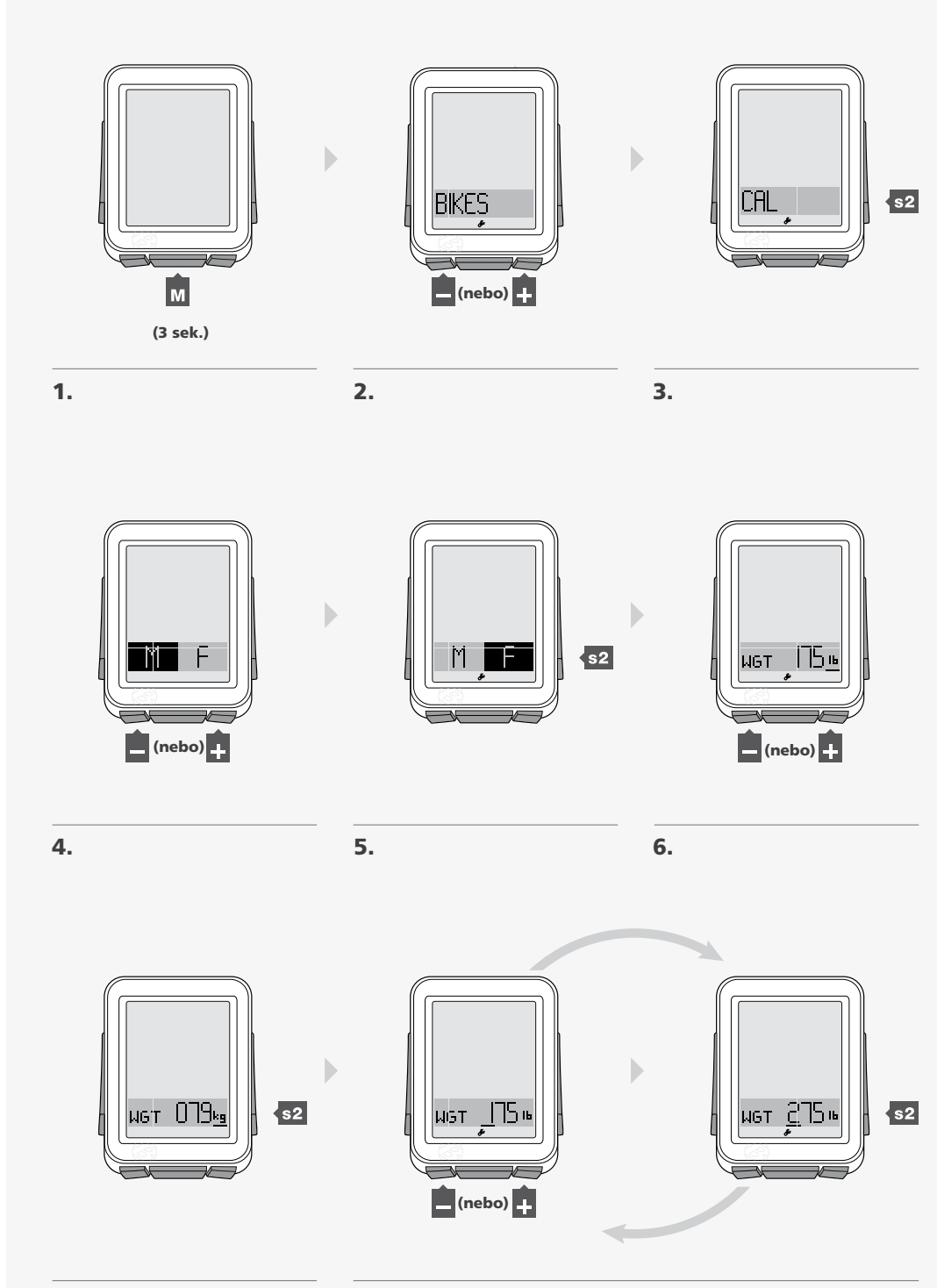

1. Abyste změnili nastavení *M* (muž) nebo *F* (žena), stiskněte **H** nebo **...** 

2. Stisknutím tlačítka s2 potvrdíte výběr.

3. Pro změnu váhy WGT z lb na kg stiskněte  $\blacksquare$  nebo  $\blacksquare$ .

7. Stisknutím sz potvrdíte výběr.

8. Chcete-li změnit podtrženou číslici, stiskněte  $\blacksquare$  nebo  $\blacksquare$ . Stisknutím tlačítka s2 potvrdíte svůj výběr. Opakujte krok 8 pro další číslice.

## Intervaly (INT)

Intervaly jsou časové úseky dané délky oddělené opět danými časovými úseky.

#### Intervalové hodiny

Intervalové hodiny běží nezávisle na dalších funkcích Času, tudíž můžete nadále používat stopky či prohlížet další standardní funkce, aniž byste zastavili intervalové hodiny.

Na intervalovém displeji jsou nad rámečkem zobrazeny dva časové údaje (Obrázek 16). Běží-li hodiny nalevo, odpočítává se čas, který zbývá do konce intervalu. Běžíli hodiny napravo, odpočítává se čas, který zbývá do konce odpočinku. V rámečku je uvedeno číslo, které uvádí počet intervalů zbývajících do celkového počtu cyklů (zopakování intervalů a odpočinků). Údaj se pohybuje napříč rámečku, čímž ukazuje přibližný stav intervalových/odpočinkových hodin.

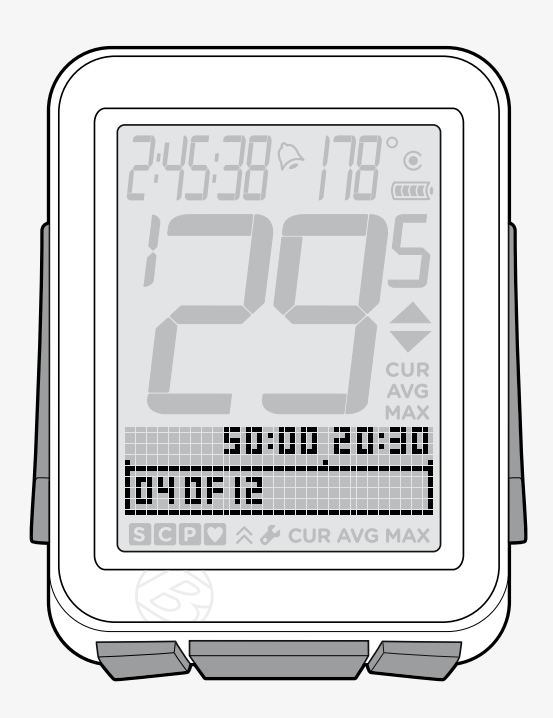

Obrázek 16. Ukazatel Intervalů.

#### Kontrola dat intervalových hodin

V režimu Jízda stiskněte opakovaně  $\blacksquare$  a najeďte na INT.

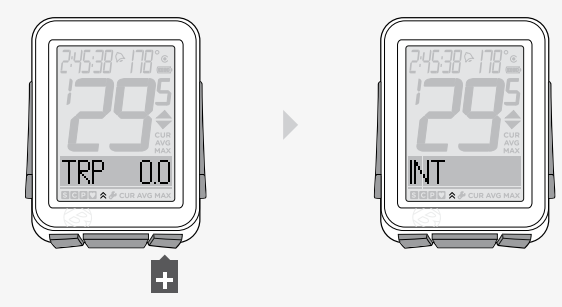

#### Zapnout Intervalové hodiny či restartovat od 0

1. V režimu Jízda stiskněte opakovaně  $\frac{1}{2}$  nebo  $\frac{1}{2}$  a najeďte na INT.

2. Pro pokračování hodin ze stávajícího stavu stiskněte s1.

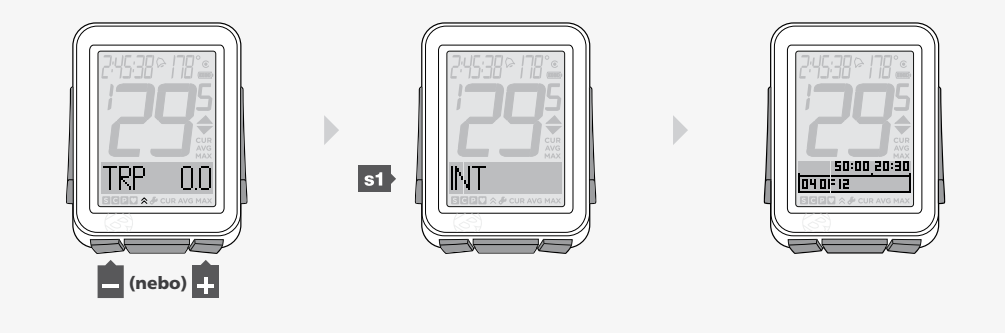

 $\mathbf{1.}$  2.

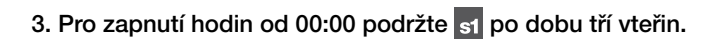

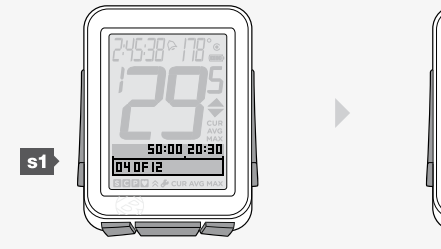

50:00 00:00 **DOOF** 12

3.

#### Zastavení Intervalových hodin

1. V režimu Jízda stiskněte opakovaně  $\blacksquare$  nebo  $\blacksquare$  a najeďte na INT. 2. Stiskněte s1.

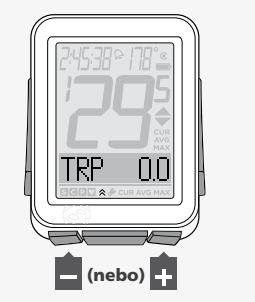

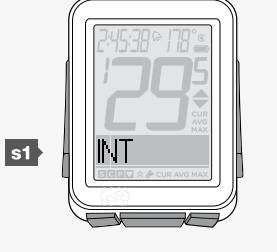

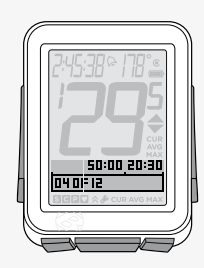

 $\mathbb{D}%$ 

#### Nastavení intervalů

Nastavení intervalů má čtyři body:

- ON/OFF (On/Off)
- TIME (časová délka intervalu)
- REST (časová délka mezi intervaly)
- REPS (počet celkových opakování intervalů a odpočinků)

1. Pro přechod do režimu Nastavení stiskněte tlačítko **M** po dobu tří vteřin.

- 2. Po objevení nápisu BIKES stiskněte opakovaně  $\blacksquare$  nebo  $\blacksquare$  až se objeví INT.
- 3. Stiskněte s2.
- 4. Pro přechod mezi ON a OFF stiskněte  $\blacksquare$  nebo  $\blacksquare$ .

Stiskněte s<sup>2</sup> pro potvrzení výběru.

5. Abyste změnili dobu intervalu, stiskněte s2.

Pro přechod k hodinám odpočítávajícím odpočinek REST stiskněte  $\blacksquare$  a přejděte ke kroku 9.

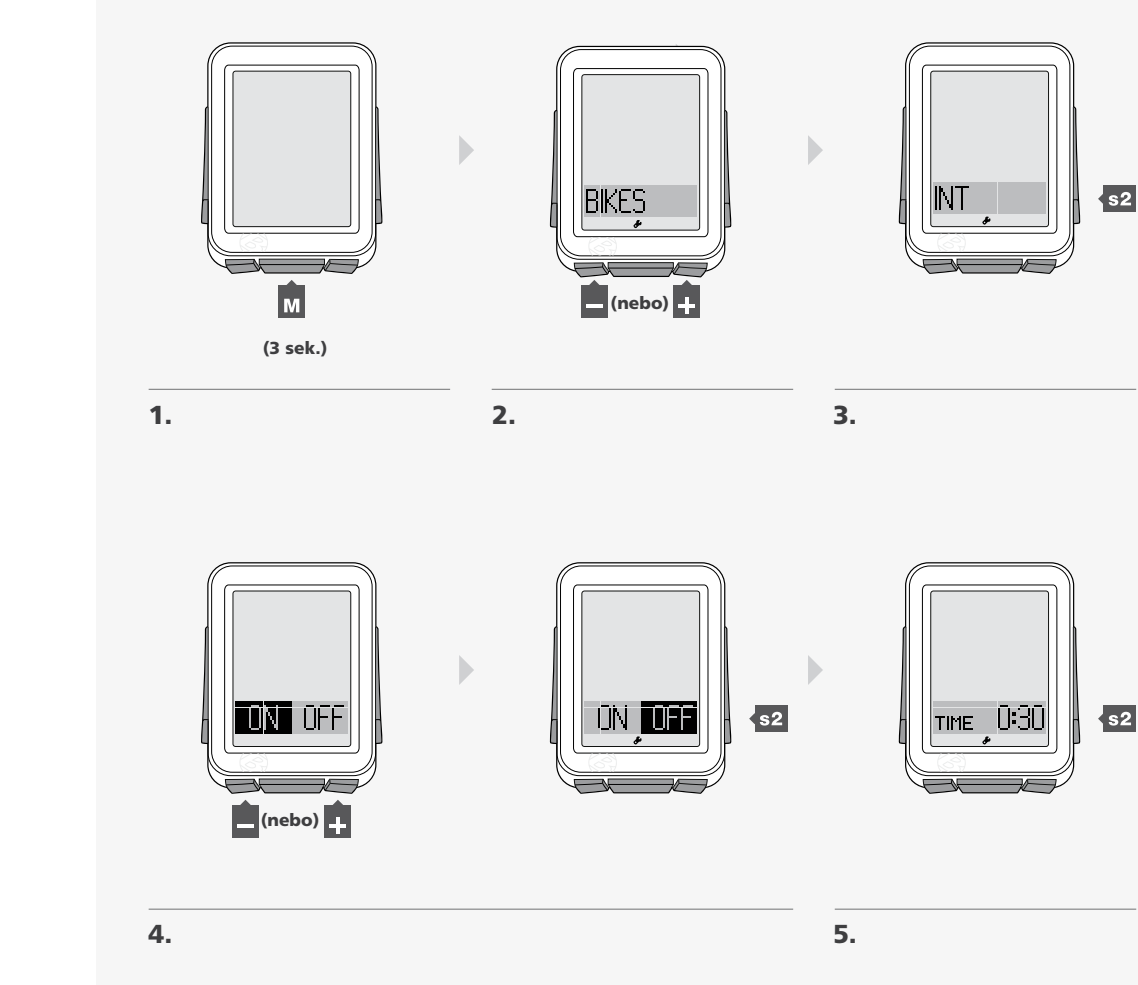

6. Pro změnu podtržené číslice stiskněte  $\blacksquare$  nebo  $\blacksquare$ .

Stisknutím s2 potvrdíte výběr.

Opakujte krok 6 pro další číslice.

7. Pro přechod k hodinám odpočítávajícím odpočinek (REST) stiskněte ...

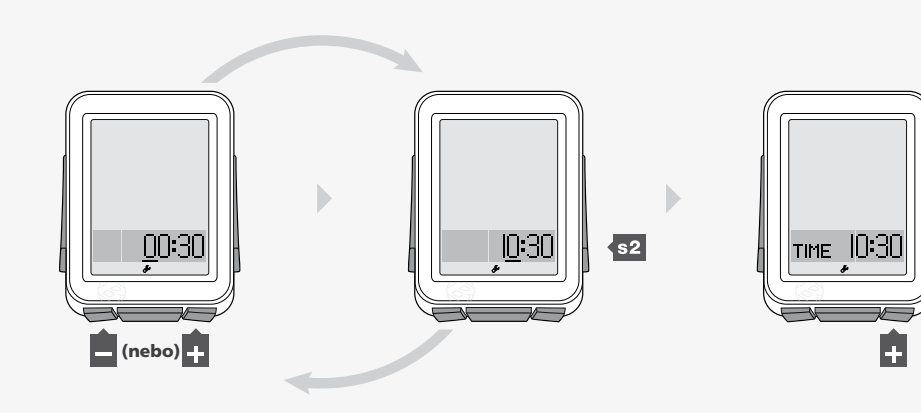

#### 8. Pro změnu doby trvání odpočinku stiskněte s2.

*Pro přechod k REPS (počet opakování intervalů a odpočinků) stiskněte a přejděte ke kroku 13.*

9. Abyste změnili podtrženou číslici, stiskněte  $\blacksquare$  nebo  $\blacksquare$ .

Stisknutím s2 potvrdíte výběr.

Opakujte krok 9 pro změnu dalších číslic.

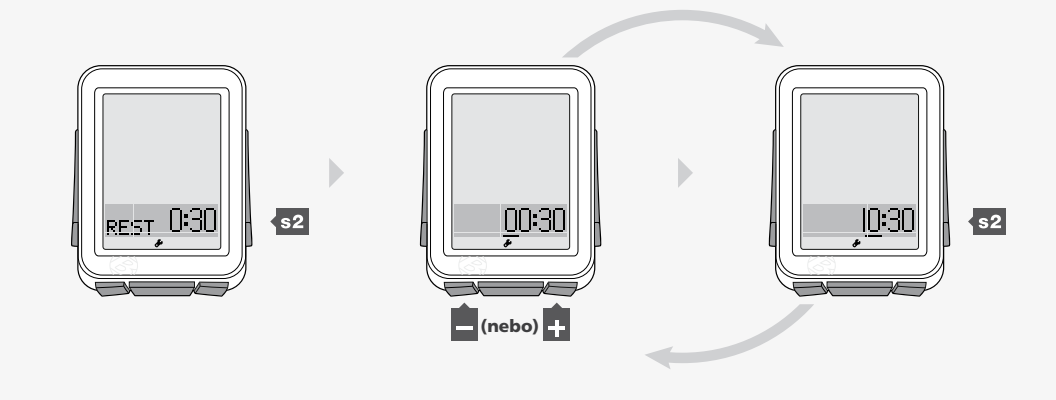

 $s<sub>2</sub>$ 

8. 9.

10. Stisknutím  $\pm$  přejdete k REPS (počet opakování intervalů a odpočinků).

11. Pro změnu počtu těchto opakování stiskněte s2.

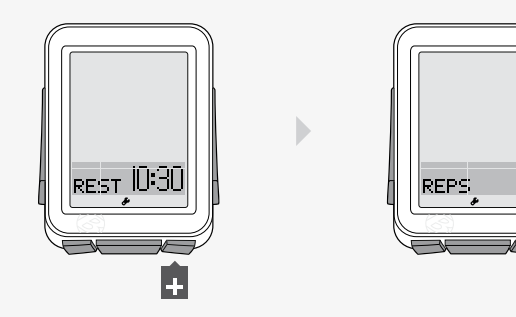

**10.** 11.

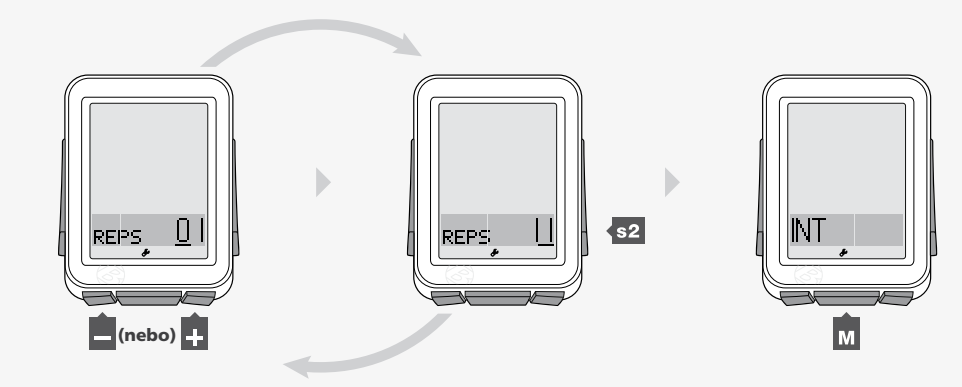

12. Abyste změnili podtrženou číslici, stiskněte + nebo ... Stisknutím s2 potvrdíte výběr. Opakujte krok 12 pro změnu dalších číslic. 13. Pro uložení a exit stiskněte M.

Podržením tlačítka M po dobu tří vteřin přejdete do režimu Jízda.

## Jízda (TRP)

Jízda je vzdálenost, kterou jste ujeli od vašeho posledního vynulování jízdy. Odometr je vzdálenost, kterou jste ujeli od posledního vynulování (všech nastavení). Cyclocomputer NODE přičítá hodnoty vzdálenosti z jednotlivé jízdy i z odometru z bike1 k hodnotám u bike2.

#### Prvky funkce Jízda

Za jízdy se ve spodní části displeje zobrazuje TRP (Obrázek 17). Pokud displej zobrazuje odometr, žádná písmena zobrazována nejsou.

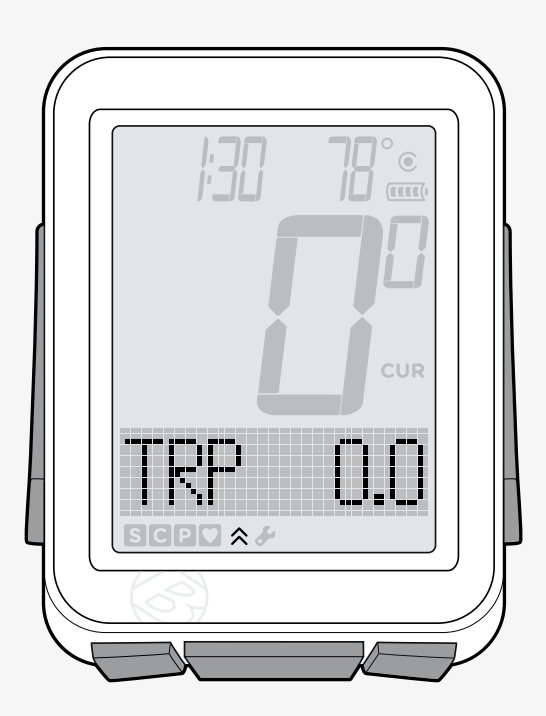

Obrázek 17. Ukazatel Jízdy (Trip).

POZNÁMKA: Senzor pro data Jízdy Senzor rychlosti načítá též ujetou vzdálenost. Aby byl pohyb magnetu na kole zaznamenán, musí být senzor rychlosti správně umístěn.

#### Kontrola dat Jízdy a Odometru

- 1. V režimu Jízda stiskněte opakovaně tlačítko  $\blacksquare$  až se objeví TRP.
- 2. Přepněte s1.

Displej se změní z TRP na odometr (bez zkratky na displeji).

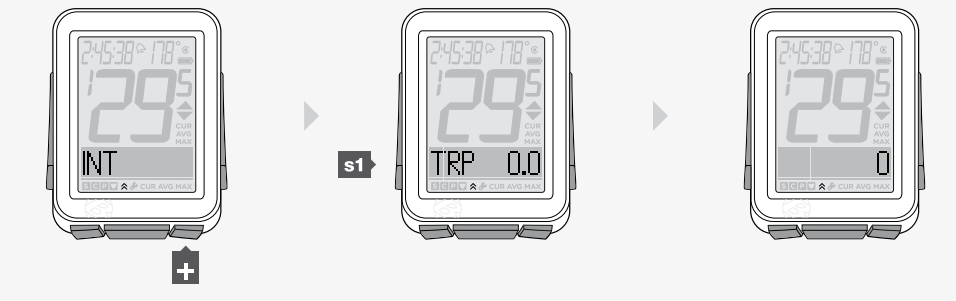

 $1.$  2.  $3.$ 

#### Nastavení Odometru

1. Podržte tlačítko M po dobu tří vteřin, čímž přejdete do režimu Nastavení.

2. Po objevení se nápisu BIKES stiskněte opakovaně + až k údaji SYSTÉM.

3. Stiskněte s2.

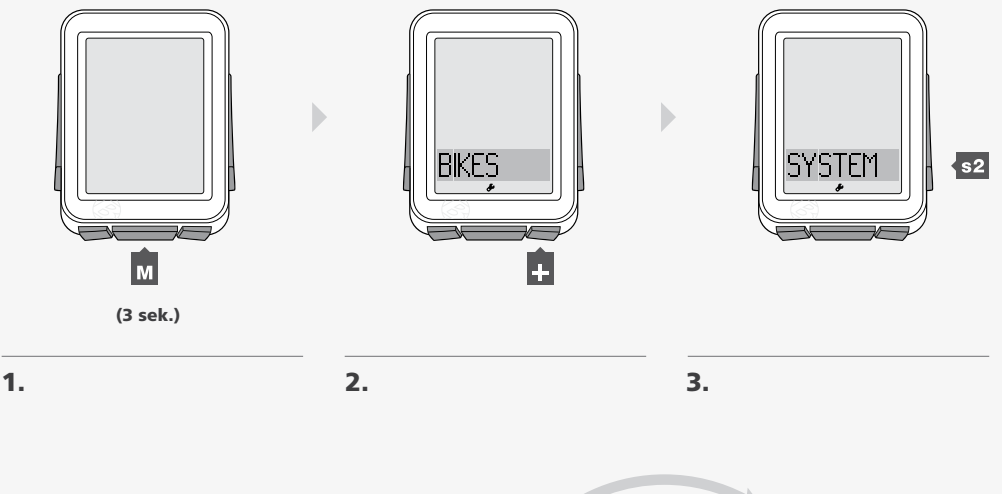

- 4. Po objevení nápisu ODO stiskněte s2.
- 5. Pro změnu podtržené číslice stiskněte + nebo -.

Stisknutím s2 potvrdíte výběr.

Opakujte krok 5 pro změnu ostatních číslic.

Podržením tlačítka M po dobu tří vteřin přejdete do režimu Jízda.

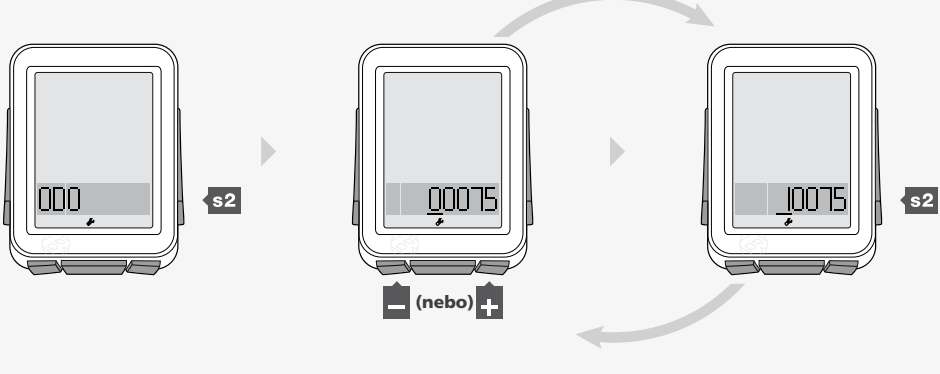

4. 5.

## Nadmořská výška (ALT)

Cyclocomputer NODE 2 umí počítat nadmořskou výšku ALT. Nadmořská výška je výška daného místa nad úrovní moře. NODE přičítá hodnoty z bike1 k hodnotám z bike2.

Funkce nadmořské výšky umí vypočítávat změny v nadmořské výšce během jízdy, včetně klesání, stoupání, či celkové změny nadmořské výšky (Obrázek 18). Funkce nadmořské výšky umí též vypočítat současný a maximální sklon; procenta stoupání na danou vzdálenost.

Kontrola dat nadmořské výšky - sklon (%), jízda (TRP) a celkem (TTL) MT = metry  $FT = stopy$ 

1. V režimu Jízda stiskněte opakovaně +, až se objeví ALT.

2. Stiskněte s1.

Objeví se stupně sklonu (%), poté převýšení jízdy (TRP+) a poté celkové převýšení.

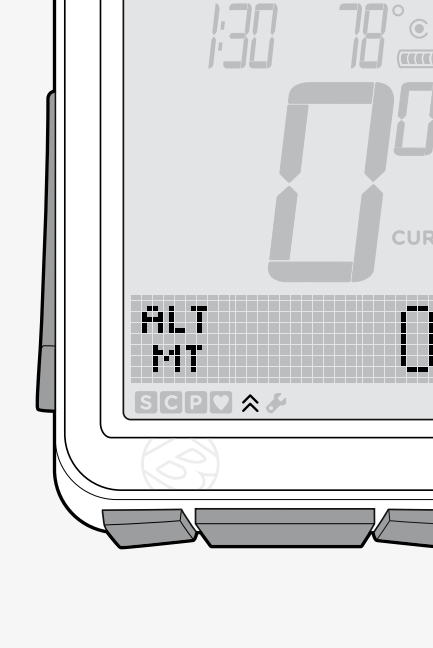

Obrázek 18. Ukazatel nadmořské výšky.

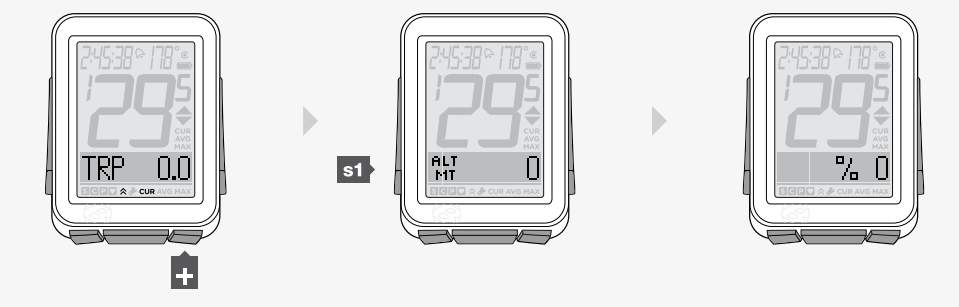

3. Pro kontrolu údajů o stoupání (+) či klesání (-) za jízdu či celkem, najeďte na tento ukazatel a stiskněte  $\overline{M}$ .

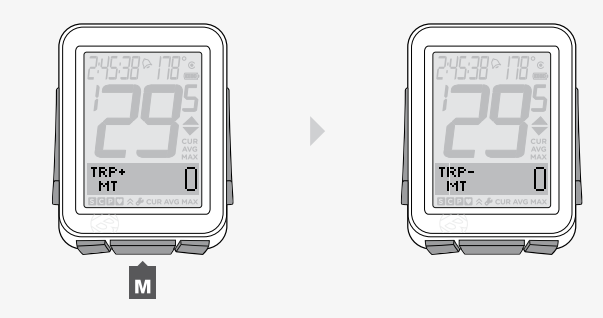

3.

4. Po objevení % stiskněte tlačítko M. Objeví se současná hodnota a poté hodnota maximální.

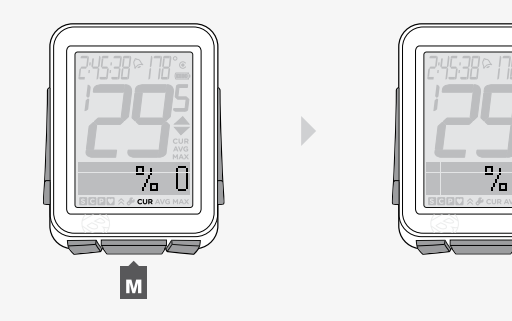

4.

#### Nastavení současné nadmořské výšky

Výškoměr měří vaši nadmořskou výšku na základě tlaku vzduchu a teploty. Tlak vzduchu se s počasím mění, proto pro větší přesnost byste měli současnou nadmořskou výšku nastavit před vaším prvním použitím a dále kdykoli jste na místě se známou nadmořskou výškou.

- 1. Podržte tlačítko M po dobu tří vteřin, čímž přejdete do režimu Nastavení.
- 2. Po objevení se nápisu BIKES stiskněte opakovaně tlačítko  $\blacksquare$  nebo  $\blacksquare$ , až se objeví nápis SYSTEM.
- 3. Stiskněte s2.

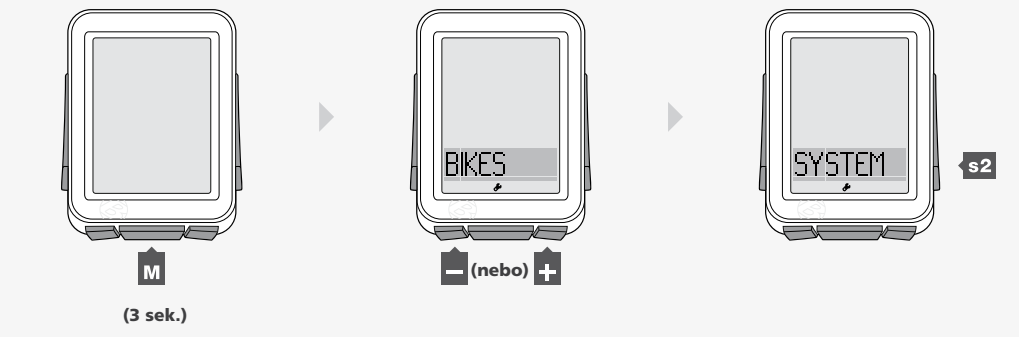

 $1.$  2.  $3.$ 

4. Po objevení nápisu ODO stiskněte opakovaně  $\blacksquare$ , až se objeví nápis ALT.

5. Stiskněte s2.

6. Pro přechod mezi FT a MT stiskněte  $\blacksquare$  nebo  $\blacksquare$ .

Pro potvrzení výběru stiskněte s2.

Pro potvrzení výběru stiskněte s2.

7. Pro změnu mezi + nebo – stiskněte  $\leftarrow$  nebo  $\leftarrow$ .

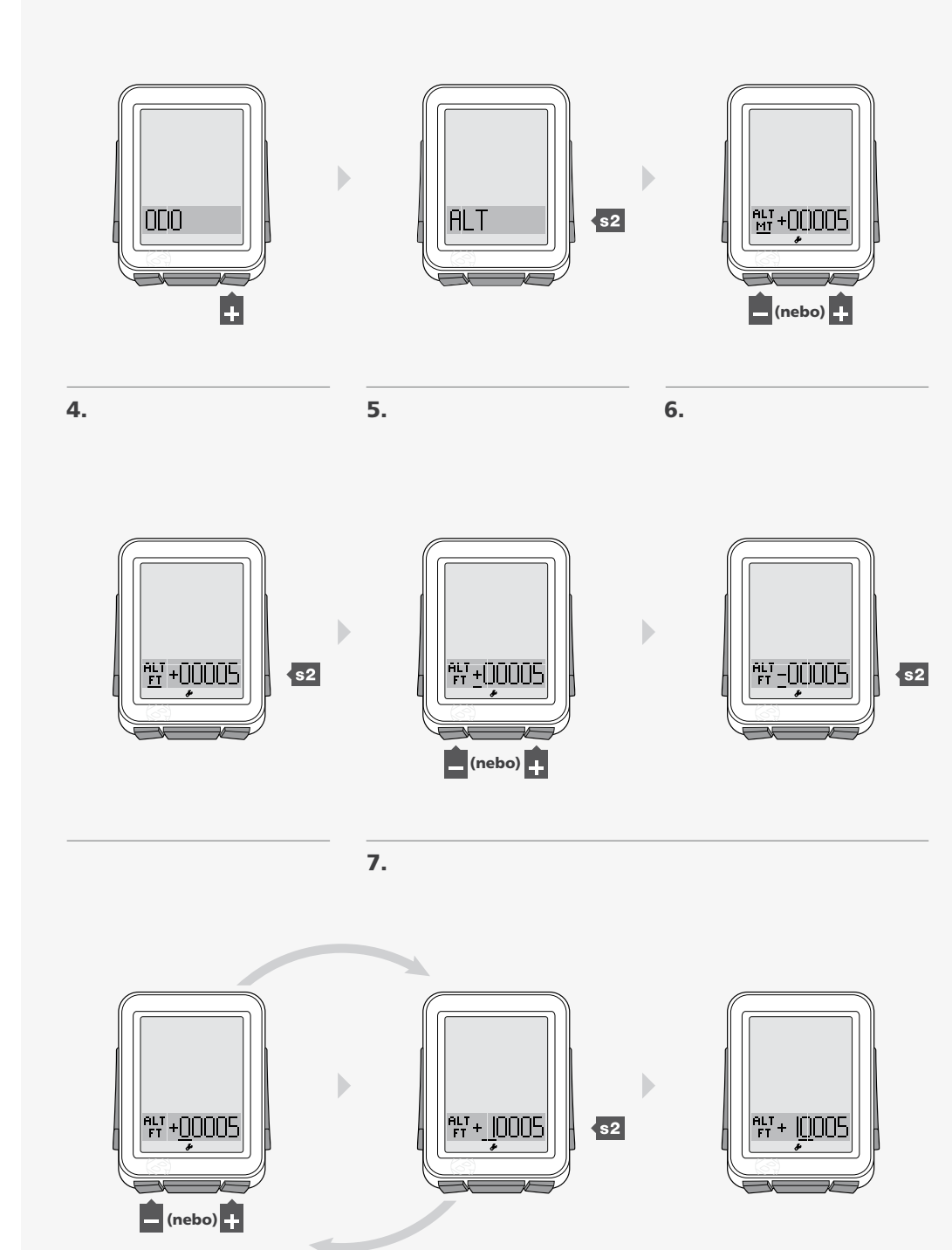

8. Abyste změnili podtrženou číslici, stiskněte + nebo ... Pro potvrzení výběru stiskněte s2. Opakujte krok 8 pro ostatní číslice. Podržte tlačítko M po dobu tří vteřin, čímž přejdete do režimu Jízda.

## Duální náhled (DV)

Duální náhled rozdělí spodní část obrazovky tak, aby mohly být zobrazeny dvě různé sekundární funkce zároveň (obrázek 19). Rychlost, což je funkce základní, se zobrazuje v režimu Jízda vždy. Při duálním náhledu je možné vedle rychlosti ještě zobrazit například sílu a tepovou frekvenci.

V duálním náhledu je možné zobrazit některé z těchto funkcí:

- Tepová frekvence (HR)
- Vzdálenost (TRP)
- Frekvence šlapání (CAD)
- Síla (PWR)

Aby tyto funkce mohly být k dispozici pro duální náhled, musí být zapnuty, spárovány a připojeny (viz. "Proces Párování" a "Proces Připojení" a "Zapínání / Vypínání senzorů".)

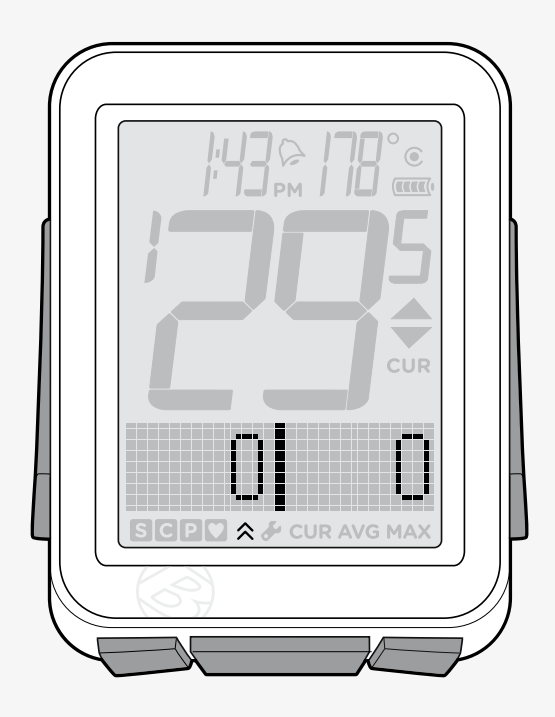

Obrázek 19. Ukazatel dvou funkcí.

#### Pro zapnutí duálního náhledu je třeba nakonfigurovat display

1. Podržte tlačítko M po dobu tří vteřin, čímž se dostanete do režimu Nastavení.

2. Po objevení nápisu BIKES stiskněte opakovaně  $\blacksquare$  nebo  $\blacksquare$ , až se objeví nápis DV.

3. Stiskněte s2.

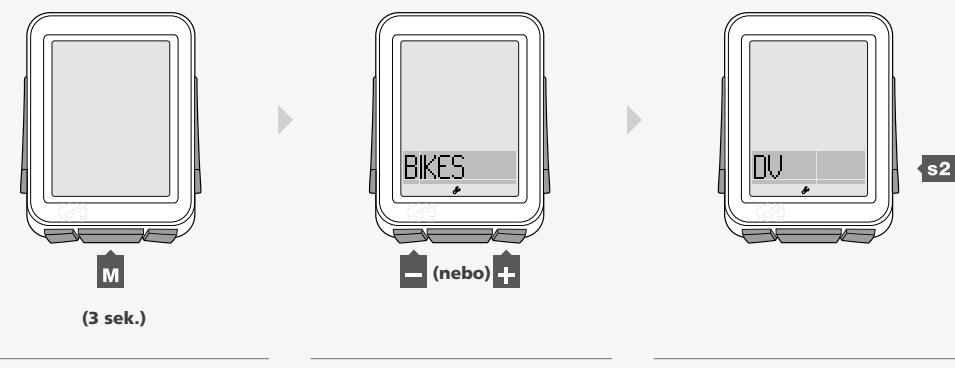

- 4. Pro změnu mezi ON nebo OFF stiskněte  $\blacksquare$  nebo  $\blacksquare$ . Stiskněte s2 pro potvrzení výběru.
- 5. Abyste změnili funkci nalevo, stiskněte .

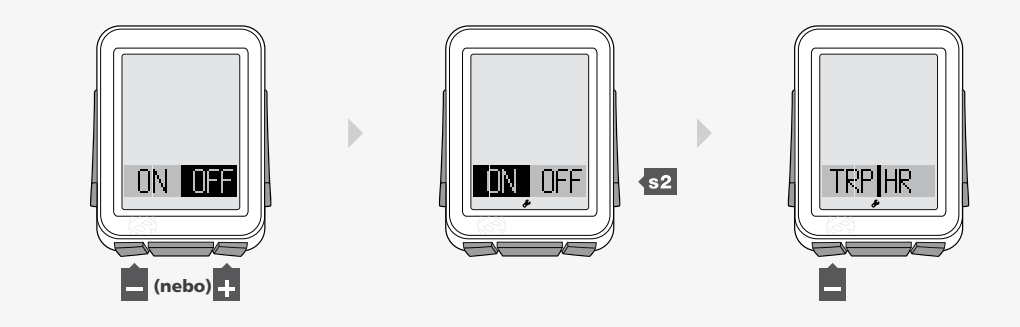

 $4.5.$ 

- 6. Abyste změnili funkci napravo, stiskněte  $\blacksquare$ .
- 7. Stiskněte tlačítko **M** pro uložení a exit.

Podržte tlačítko M po dobu tří vteřin, čímž přejdete do režimu Jízda.

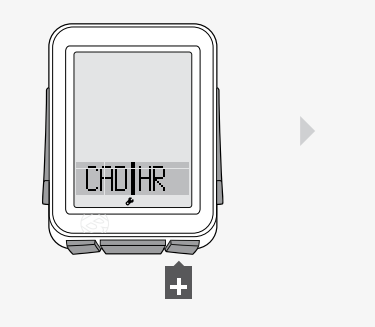

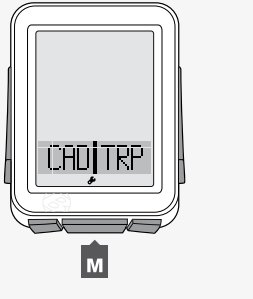

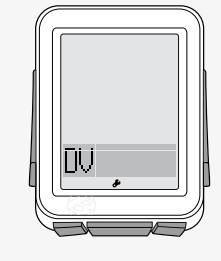

**6. 7.** 

#### Kontrola dat duálního náhledu (DV)

1. V režimu Jízda stiskněte opakovaně +, až se objeví nápis DV.

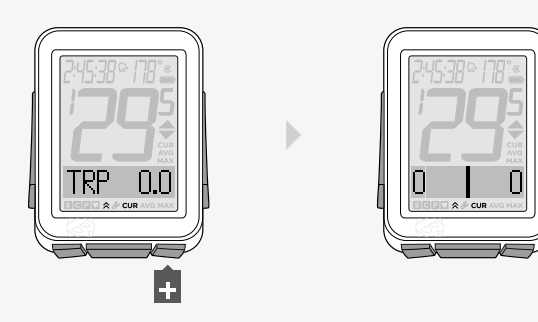

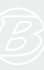

## Čas

#### Čas na cyclocomputeru NODE pracuje dvěma způsoby:

- Určení času (hodiny) HH:MM (hodiny a minuty) • Doba jízdy (stopky)
	- HH:MM:SS (hodiny, minuty a vteřiny)

V režimu Jízdy se čas zobrazuje vždy (Obrázek 20).

Doba jízdy je vymazána při každém Restartu jízdy, ale hodiny jako takové nikoli. Když se Doba jízdy dostane přes 9:59:59, na místo první číslice se na displeji zobrazí H spolu s hodinami a minutami *(H:00:00)*.

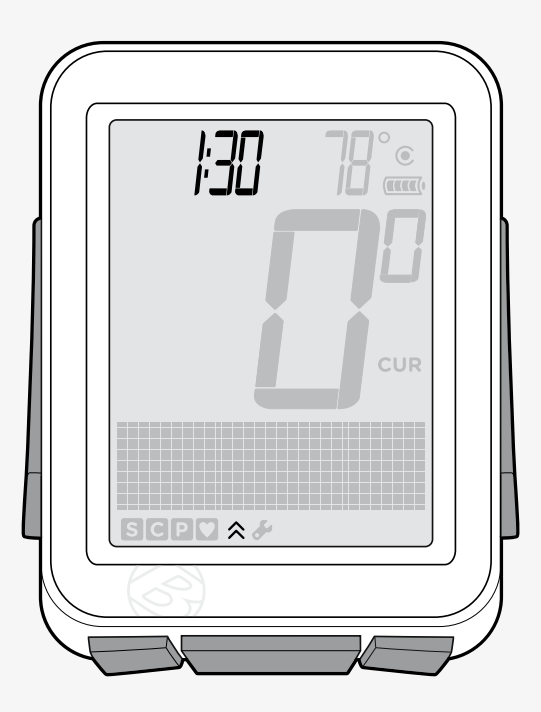

Obrázek 20. Ukazatel času.

#### Kontrola údajů hodin a doby jízdy

1. Pro přepojení mezi Hodinami a Dobou jízdy v režimu Jízda podržte tlačítko si po dobu tří vteřin.

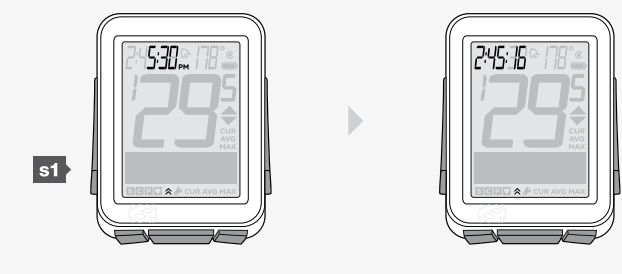

#### Nastavení času

- 1. Podržte tlačítko M po dobu tří vteřin, čímž přejdete do režimu Nastavení.
- 2. Po objevení se nápisu BIKES stiskněte opakovaně + nebo -, až se objeví nápis SYSTEM.
- 3. Stiskněte s2.

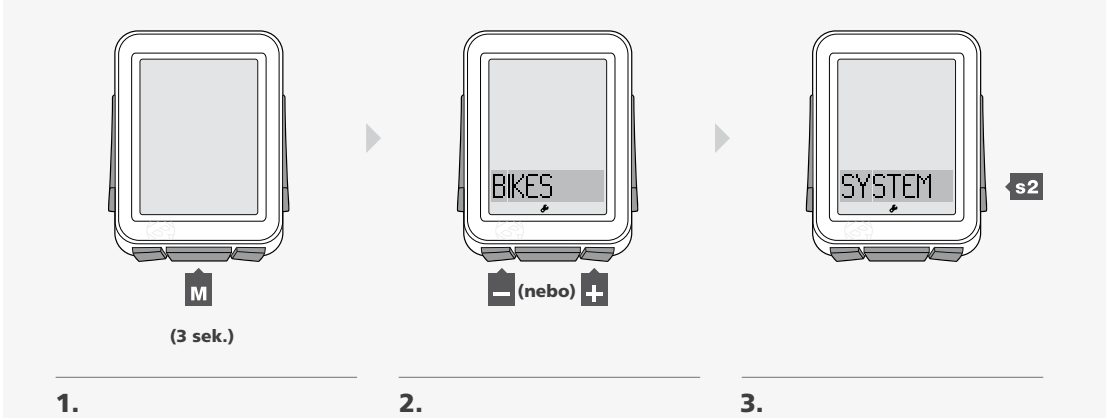

4. Po objevení nápisu ODO stiskněte opakovaně +, až se objeví nápis CLOCK. 5. Pro změnu hodin stiskněte s2.

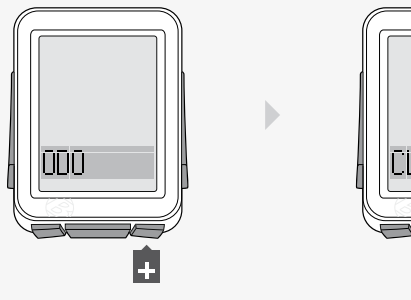

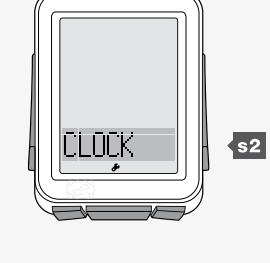

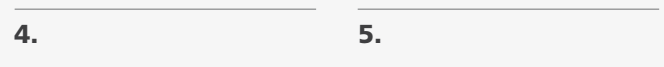

6. Chcete-li změnit 12h nebo 24h systém, stiskněte + nebo -. Stisknutím sz potvrďte výběr.

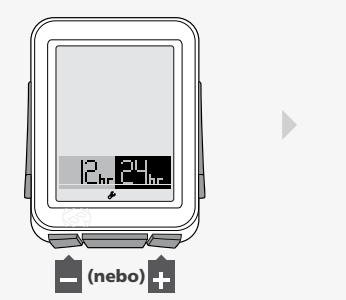

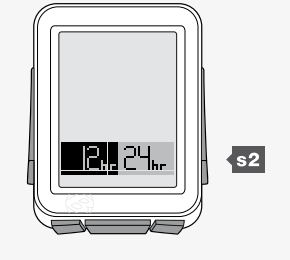

7. Abyste změnili podtrženou číslici, stiskněte **..** nebo **..**.

Stisknutím s2 potvrdíte výběr.

Opakujte krok 7 pro další číslice.

*Pokud jste vybrali 12 hodinový systém, je zapotřebí též vybrat AM nebo PM.*

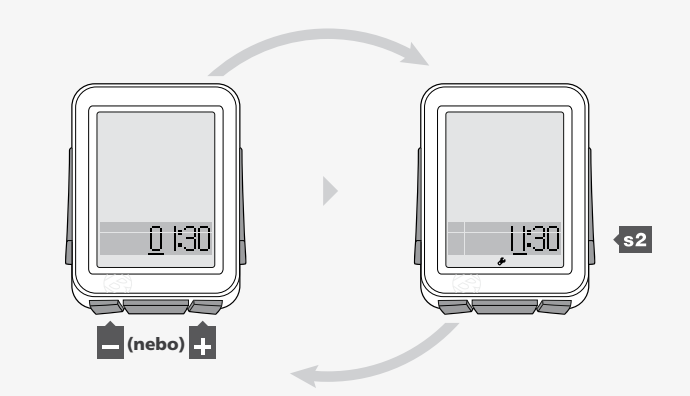

7.

8. Pro uložení a exit stiskněte tlačítko M.

Podržte tlačítko M po dobu tří vteřin, čímž přejdete do režimu Jízda.

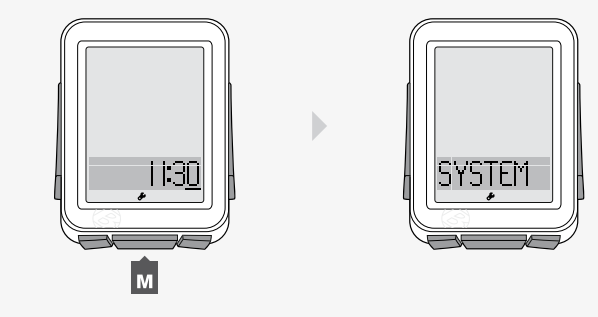

8.

## Časovač výživy

Časovač výživy zobrazí na displeji zvonek (Obrázek 21), který vás upozorní na to, že dle vámi zvolených intervalů, je čas na stravu. Intervaly jsou založeny na hodinách měřících dobu jízdy, nikoli podle hodin jako takových, proto se časovač výživy zobrazuje jako hodiny a minuty (HH:MM).

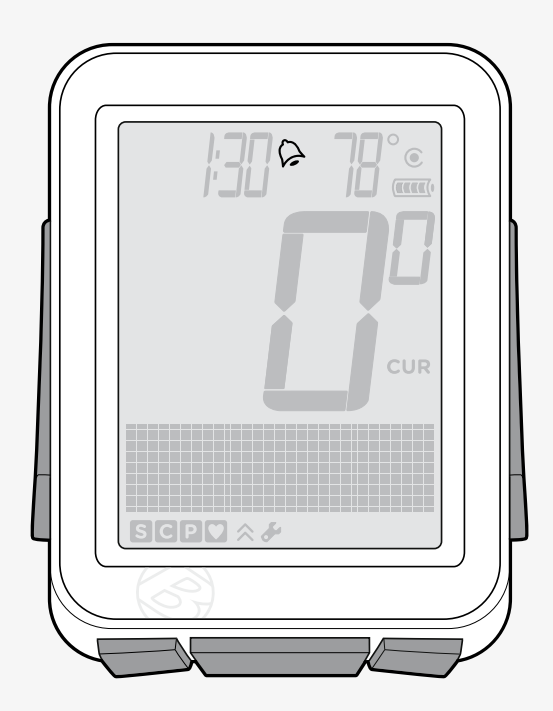

Obrázek 21. Alarm časovače výživy.

#### Nastavení časovače výživy

- 1. Pro přechod do režimu Nastavení stiskněte tlačítko M po dobu tří vteřin.
- 2. Po objevení se nápisu BIKES opakovaně stiskněte +, až se objeví nápis NUTRI. Stiskněte s2.

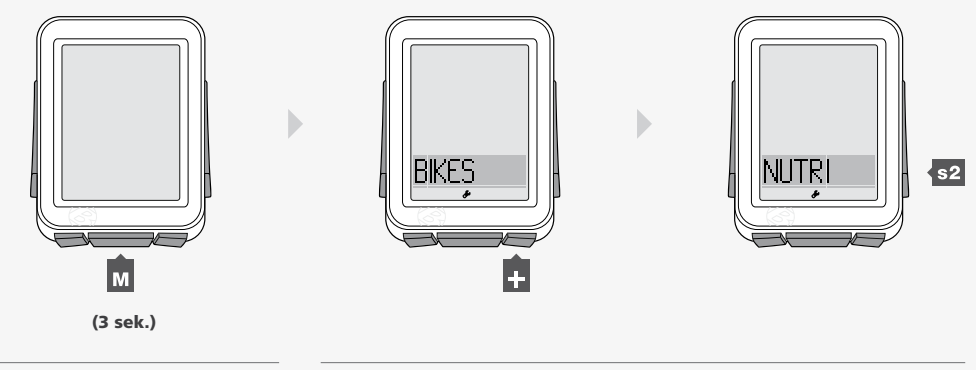

- 3. Pro změnu z ON na OFF a obráceně stiskněte + nebo -. Stisknutím s2 potvrdíte výběr.
- 4. Stiskněte znovu s2.

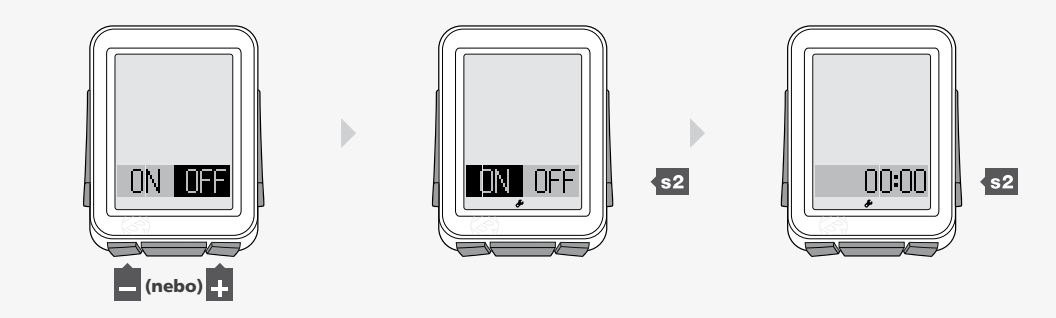

 $3.$  4.

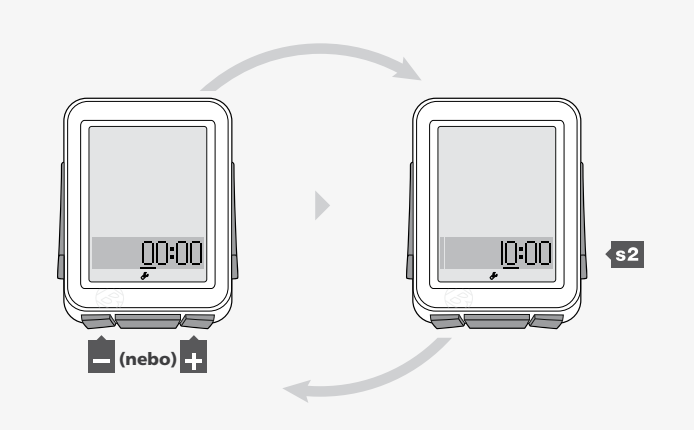

5.

5. Abyste mohli změnit podtrženou číslici, stiskněte <sup>1</sup> nebo **.** 

Stisknutím s2 potvrdíte výběr.

Opakujte krok 5 pro další číslice.

Pro přechod do režimu Jízda podržte tlačítko M po dobu tří vteřin.

### Podsvícení

Cyclocomputer NODE2 má schopnost podsvícení displeje, tudíž jsou číslice lépe čitelné.

#### Zapnutí podsvícení

V režimu Jízda podržte s2 po dobu tří vteřin.

Aby se šetřila baterie, podsvícení se automaticky vypne po pěti vteřinách.

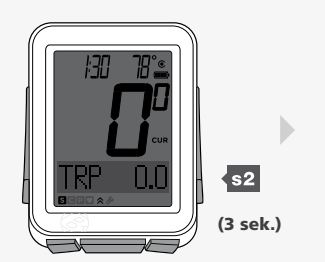

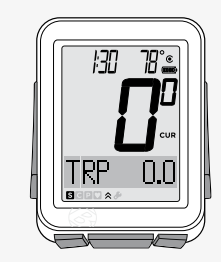

1.

### Instalace

Tato část popisuje, jak cyclocomputer připevnit na řídítka a jak připevnit senzory a magnety na jejich místa. Vše je bezdrátové.

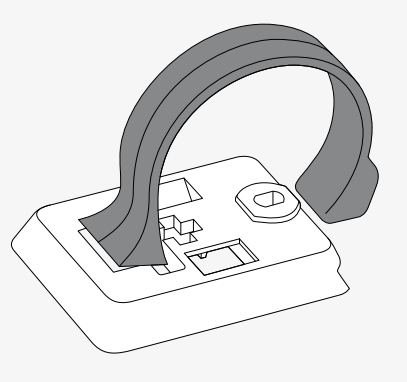

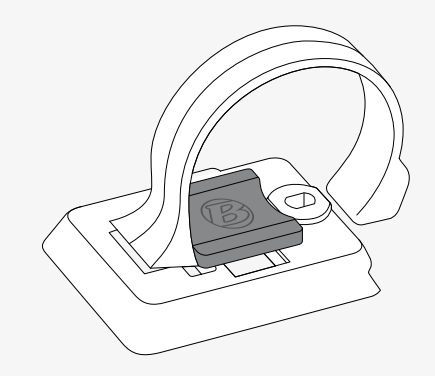

#### Potřebné nářadí

- Drobný Šroubovák
- Drobný šroubovák, typ phillips
- Imbus 2,5mm (pro instalaci SpeedTrap nebo DuoTrap senzorů)

#### Připevnění cyclocomputeru na řídítka

- 1. Určete průměr vašich řídítek (25,4 mm, 26,0 mm nebo 31,8 mm).
- 2. Vložte správnou objímku do základny cyclocompeteru (Obrázek 22).
- 3. Protáhněte hlavu objímky až na konec žlábku.
- 4. Vložte gumovou podložku s logem na zadní stranu základny cyclocomputeru (Obrázek 23).
- 5. Obtočte objímku okolo řídítka.
- 6. Z přední části cyclocomputeru vložte šroubek a utáhněte jej (Obrázek 24).
- 7. Na připevněnou základnu nasuňte hlavní část cyclocomputeru. (Obrázek 25).

Obrázek 22. Vložte objímku do základny cyclocomputeru.

Obrázek 23. Vložte gumovou podložku s logem na zadní stranu základny cyclocomputeru.

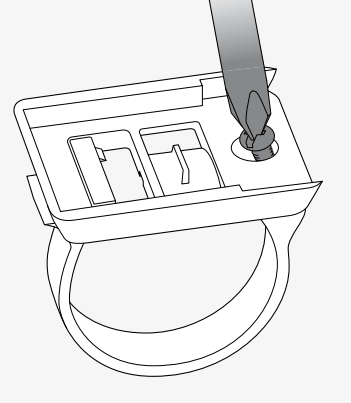

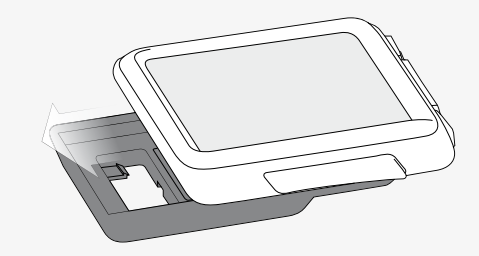

Obrázek 24. Utáhněte šroubek.

Obrázek 25. Nasuňte na základnu hlavní část cyclocomputeru.

### Připevnění cyclocomputeru na představec

1. Vložte gumovou podložku s logem na zadní stranu základny cyclocomputeru.

- 2. Připravte základnu na představec.
- 3. Připevněte základnu na představec za pomocí stahovacích pásků.
- 4. Na připevněnou základnu nasuňte hlavní část cyclocomputeru (Obrázek 25).

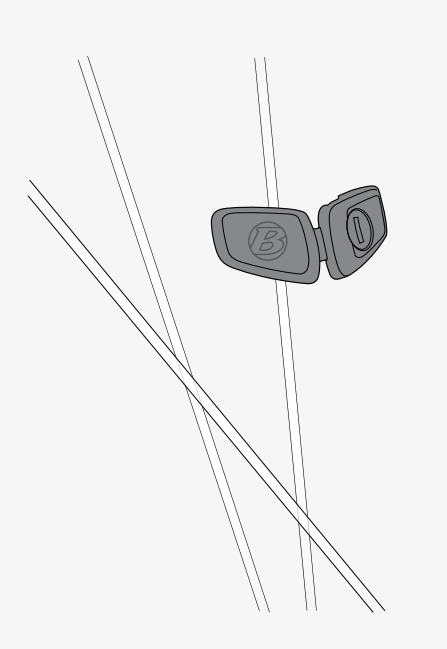

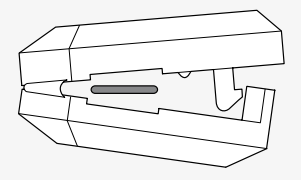

### Připevnění magnetu pro funkci Rychlosti

- 1. Magnet obtočte kolem drátu tak, aby logo směřovalo od kola pryč (Obrázek 26).
- 2. Magnet zavřete tak, aby drát procházel tunýlkem magnetu (Obrázek 27). Magnet stiskněte, dokud není slyšet zaklapnutí.
- 3. Posuňte magnetem nahoru nebo dolu, aby byl v rovině se senzorem (Obrázek 28).
- 4. Utáhněte magnet šroubovákem, aby držel pevně na místě (Obrázek 29).

Obrázek 26. Instalace magnetu na drát.

Obrázek 27. Tunýlek v magnetu pro drát a zaklapovací systém.

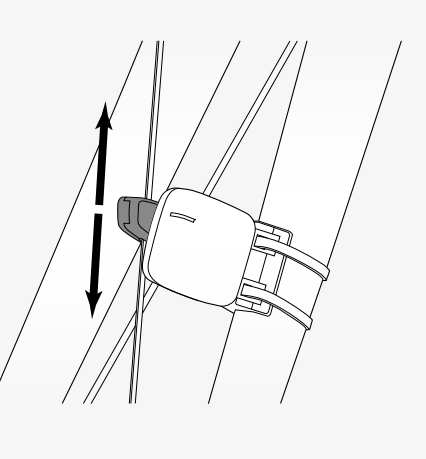

Obrázek 28. Správné umístění magnetu.

#### Připevnění magnetu pro funkci Frekvence šlapání

1. Sundejte levý pedál.

- 2. Nasuňte magnet pro frekvenci šlapání na kliku magnetem dovnitř Obrázek 30).
- 3. Vraťte pedál zpět.
- 4. Srovnejte do stejné úrovně se senzorem pro frekvenci šlapání.

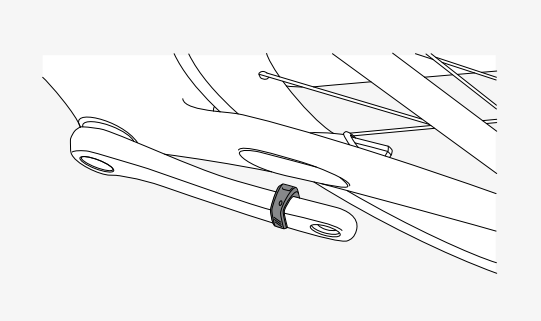

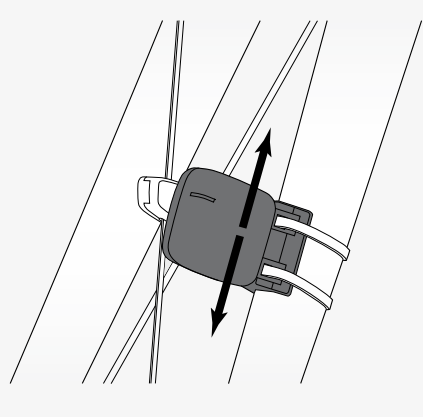

#### Připevnění senzoru/ů

Některá kola značky Trek a Gary Fisher mají speciálně designovanou kapsu, jenž umožňuje integrovat senzor SpeedTrap přímo do nohy vidlice nebo senzor DuoTrap přímo do zadní stavby kola (Obrázek 32). Při instalaci senzorů SpeedTrap a DuoTrap (obou či zvlášť), prosíme postupujte dle instalačních instrukcí přiložených k těmto výrobkům.

Instrukce pro kola, která nejsou kompatibilní se senzory SpeedTrap či DuoTrap:

- 1. Umístěte senzor na vidlici (Obrázek 31) nebo na zadní stavbu tak, aby bylo dosaženo co nejoptimálnějšího postavení k magnetu (Obrázek 28). Pokud je třeba, posuňte magnetem.
- 2. Po dosažení optimálního umístění, protáhněte senzorem stahovací pásek a obtočte okolo kliky či zadní stavby (Obrázek 33).
- 3. Stejně tak protáhněte druhý stahovací pásek.
- 4. Znovu překontrolujte pozici senzoru a poté stáhněte pevně oba pásky.
- 5. Odstřihněte přebytečné části stahovacích pásků.

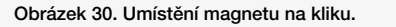

Obrázek 31. Senzor rychlosti na vidlici.

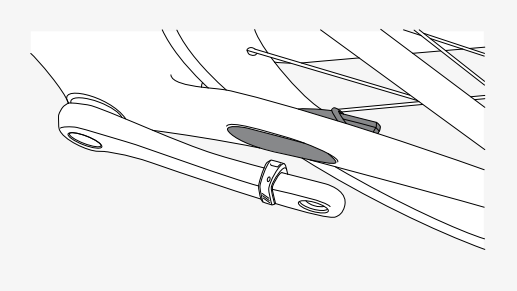

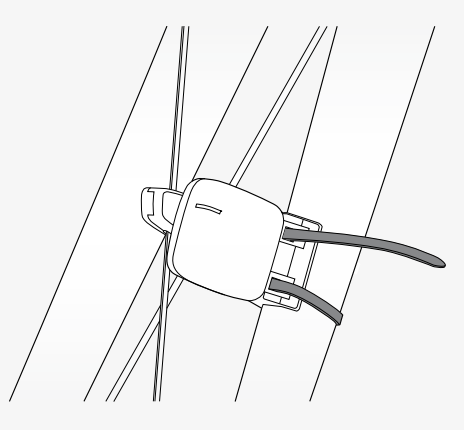

Obrázek 32. Umístění senzoru DuoTrap do zadní stavby.

### Práce s bateriemi

V cyclocomputeru i v každém senzoru je umístěna baterie. Při používání cyclocomputeru NODE jednu hodinu každý den by měly baterie vydržet přibližně deset měsíců.

#### Baterie v senzorech

Vyměňte baterie v senzorech každých deset měsíců, nebo kdykoli se cyclocomputeru nedaří provézt spárování či připojení k danému senzoru (Obrázek 34).

#### Baterie v cyclocomputeru

Vyměňte baterie v cyclocomputeru, pokud indikátor ukazuje 10%. Před vyjmutím baterie, si poznamenejte hodnoty Trip a Total. Je-li baterie vyjmuta, cyclocomputer automaticky provede Reset (vymaže všechny předchozí nastavení) a všechny funkce se změní na nulu (0). Po instalaci nové baterie (Obrázek 35) můžete tyto hodnoty nastavit manuálně.

#### Typ baterií

Pro cyclocomputer i pro každý senzor je použit stejný typ baterií (3-volt CR2032) lithium cell). Při koupi nových baterií mějte jednu starou baterii s sebou.

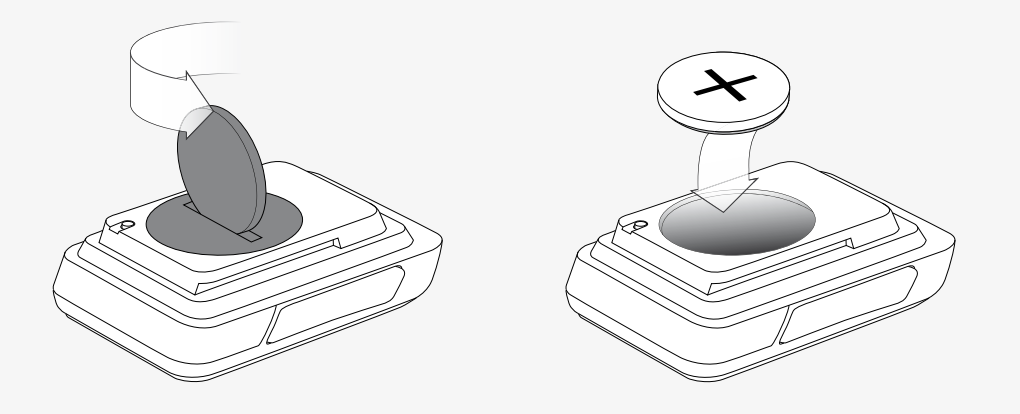

### Reset

Je možné vymazat veškerá nastavení a naprogramování. Stiskněte tlačítko Reset (Obrázek 36).

Cyclocomputer NODE sám přejde k proceduře Automatického nastavení.

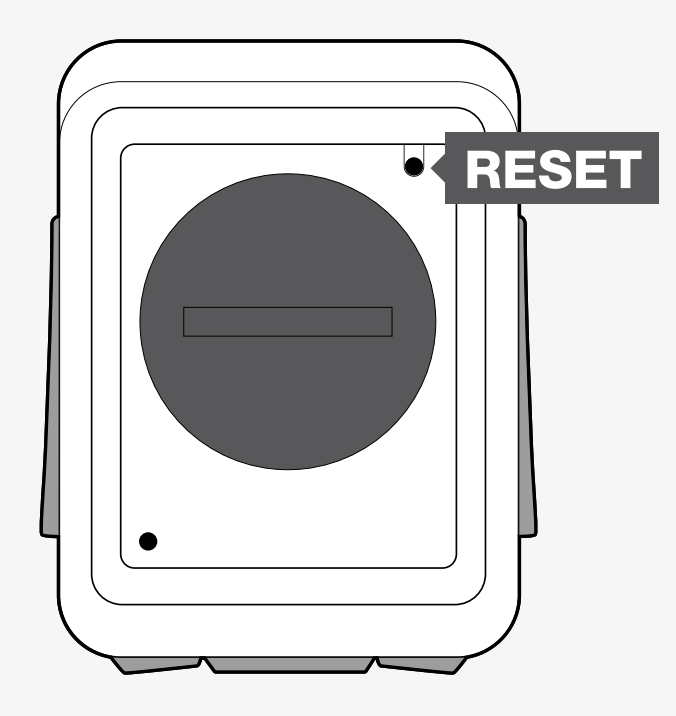

## Řešení problémů

Pokud máte problémy se svým cyclocomputerem NODE, použijte tento návod pro jejich řešení. Pokud se řešení nedaří, zajděte se svým cyclocomputerem – a s kolem – k vašemu prodejci.

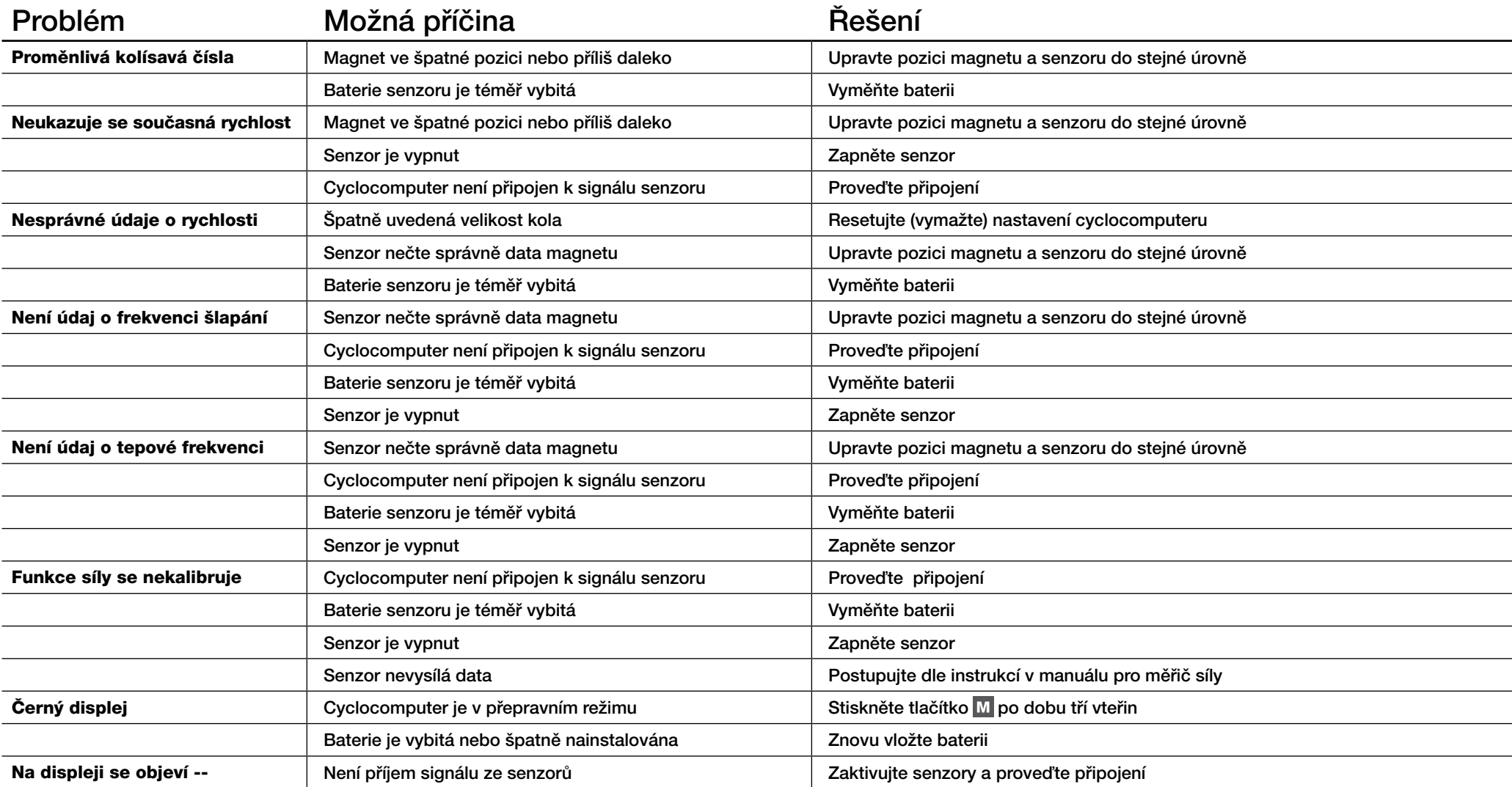